### **BAB 4**

### **IMPLEMENTASI DAN PENGUJIAN SISTEM**

Bab ini dilakukan implementasi dan pengujian terhadap sistem. Tahapan ini dilakukan setelah perancangan selesai dilakukan dan selanjutnya akan di implementasikan pada Bahasa pemrograman yang akan digunakan. Setelah implementasi maka dilakukan pengujian sistem dimana akan dilihat kekurangankekurangan pada aplikasi untuk pengembang sistem selanjutnya.

#### $4.1$ **Implementasi**

Implementasi merupakan tahap menerjemahkan perancangan berdasarkan hasil analisi. Tujuan implementasi adalah untuk mengkonfirmasikan program yang telah dirancang pada para pelaku sistem sehingga para pengguna dapat memberikan masukan kepada pengembang sistem. Implementasi system menjelaskan tentang kebutuhan perangkat keras dan perankat lunak yang digunakan.

### **4.1.1 Implementasi perangkat keras yang digunakan**

Perangkat keras yang digunakan untuk menjalankan aplikasi pembelajaran interaktif IPS kelas VII pada SMP Negeri 1 Carita ini dapat dilihat pada tabel 4.1.

| N <sub>0</sub> | <b>Perangkat Keras</b> | Spesifikasi                              |
|----------------|------------------------|------------------------------------------|
|                | Processor              | Processor dengan kecepatan 2.0 Ghz       |
| 2              | Monitor                | Monitor dengan resolusi 1024 x 768 pixel |
| 3              | Graphic Card           | <b>VGA 512 MB</b>                        |
| 4              | Harddisk               | Free Space 500 MB                        |
| 5              | Memori                 | Ram 2 GB                                 |
| 6              | Mouse                  | Standar                                  |
| $\mathcal{I}$  | Speaker                | Standar                                  |

**Tabel 4.1 perangkat keras yang digunakan**

### **4.1.2 Implemantasi perangkat lunak yang digunakan**

Perangkat lunak yang digunakan untuk menjalankan aplikasi pembelajaran interaktif IPS kelas VII pada SMP Negeri 1 Carita ini dapat dilihat pada tabe 4.2.

| N <sub>0</sub> | <b>Perangkat Lunak</b> | <b>Spesifikasi</b>    |
|----------------|------------------------|-----------------------|
|                | Sistem Operasi         | Microsoft Windows 7   |
|                | <b>Tool Compiler</b>   | Adobe Flash Player 11 |

**Tabel 4.2 perangkat lunak yang digunakan**

### **4.1.3 Implementasi Aplikasi**

Aplikasi pembelajaran interaktif IPS Kelas VII pada SMP Negeri 1 Carita yang terdiri dari materi, kuis, tentang, kd indikator dan hasil kuis. Aplikasi ini tidak perlu di instalasi cukup ketik alamat ip yang sudah diberikan oleh server, server disini di operasikan oleh guru. Akan tetapi harus di ingat, pada sistem operasi windows harus sudah terpasang adobe flash player 11. Agar aplikasi pembelajaran interaktif ips kelas VII pada SMP Negeri 1 Carita dapat dimainkan. Apabila adobe flash player 11 belum terapasang maka pembelajaran interaktif ini tidak dapat dimainkan.

### **4.1.4 Implementasi Antarmuka**

Impelementasi antarmuka merupakan tampilan-tampilan antarmuka pada aplikasi pembelajaran interaktif IPS Kelas VII pada SMP Negeri 1 Carita.

#### **1. Tampilan antarmuka menu halaman utama**

Tampilan antarmuka menu halaman utama. Ditunjukan pada gambar 4.1, terdiri dari menu guru dan siswa.

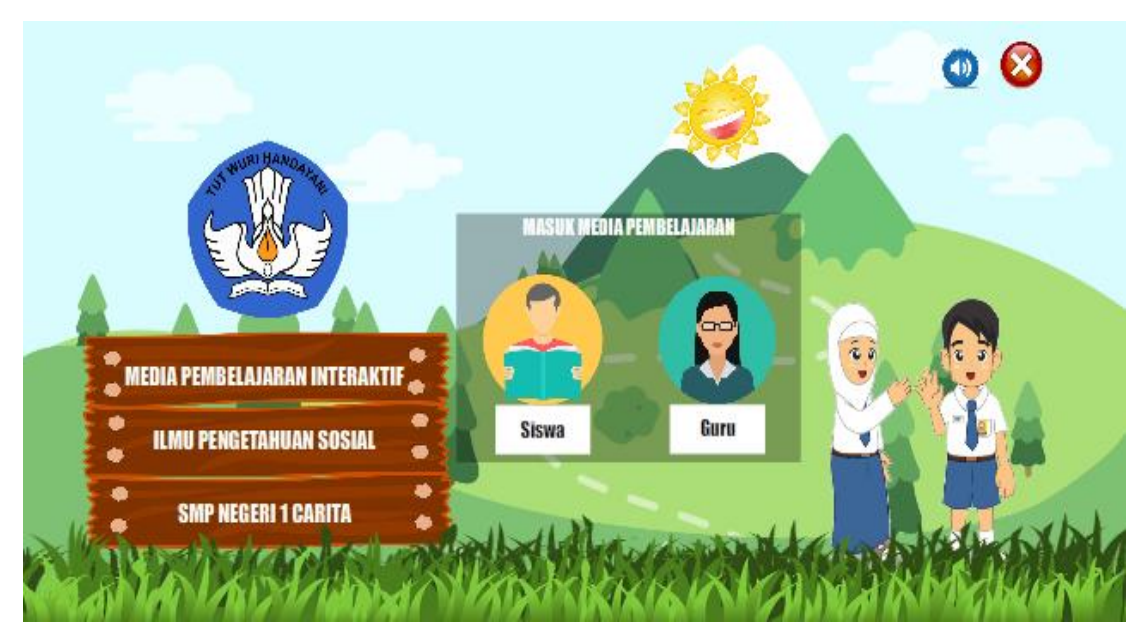

**Gambar 4.1 implemtasi antarmuka halaman utama**

### **2. Tampilan antarmuka menu halaman siswa**

Tampilan antarmuka menu halaman siswa. Ditunjukan pada gambar 4.2, terdiri dari menu tentang , menu kuis, menu kd indikator, menu materi dan keluar dari aplikasi.

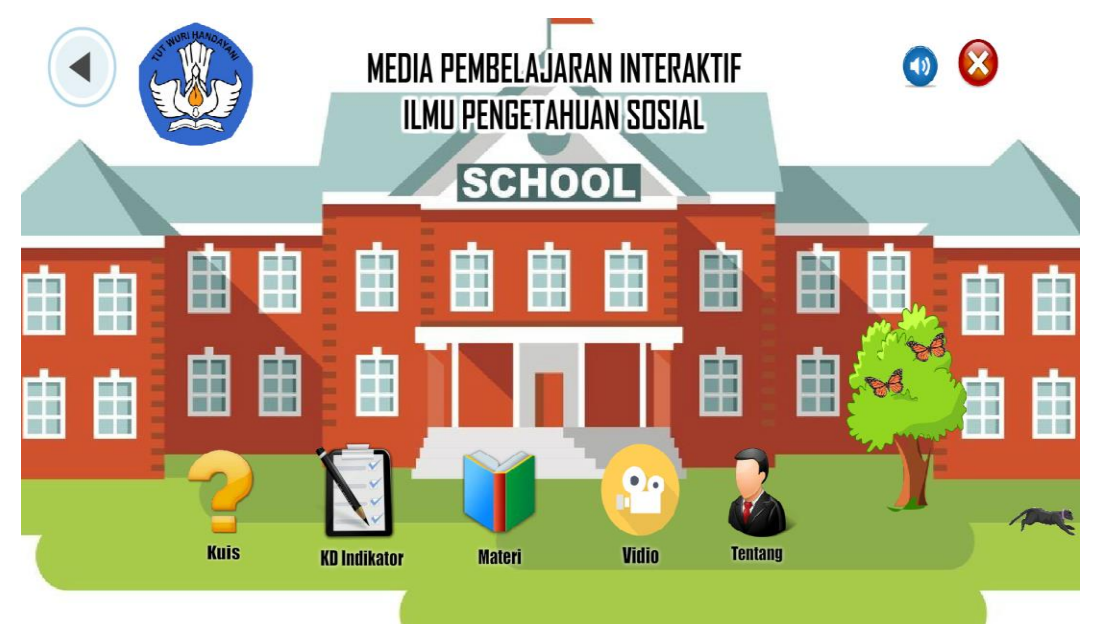

**Gambar 4.2 Implementasi Antarmuka Halaman Siswa**

### **3. Tampilan antarmuka menu halaman guru**

Tampilan antarmuka menu halaman siswa. Ditunjukan pada gambar 4.3, terdiri dari menu tentang , menu hasil kuis, menu kd indikator, menu materi dan keluar dari aplikasi.

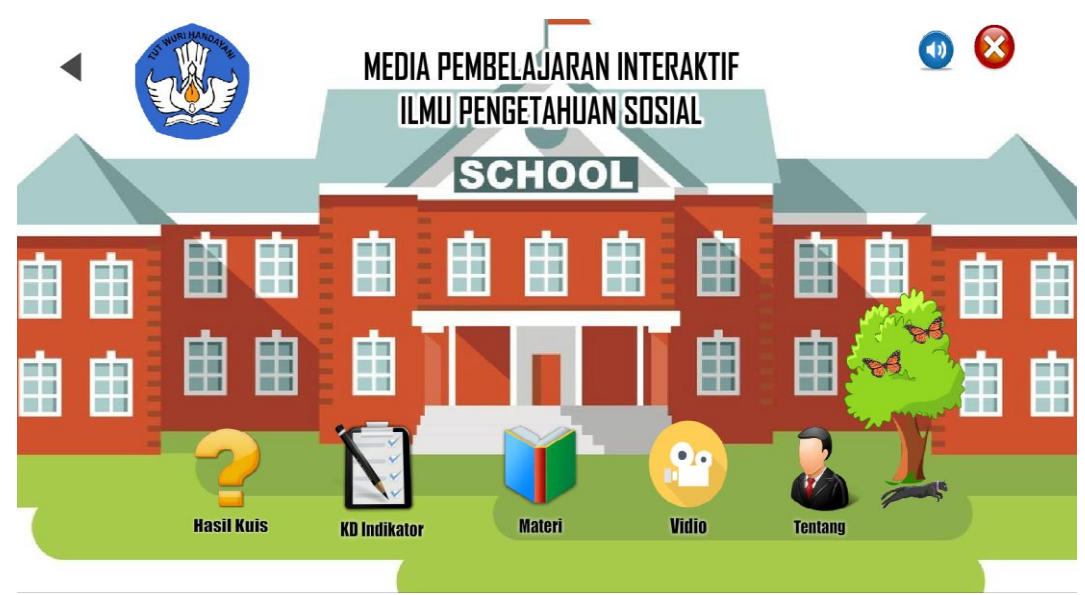

**Gambar 4.3 Impelemtasi Antarmuka Halaman Guru**

### **4. Tampilan antarmuka menu halaman tentang saya**

Tampilan antarmuka menu halaman tentang saya ditunjukan pada gambar 4.4 , terdiri dari penjelesan tentang si pembuat aplikasi.

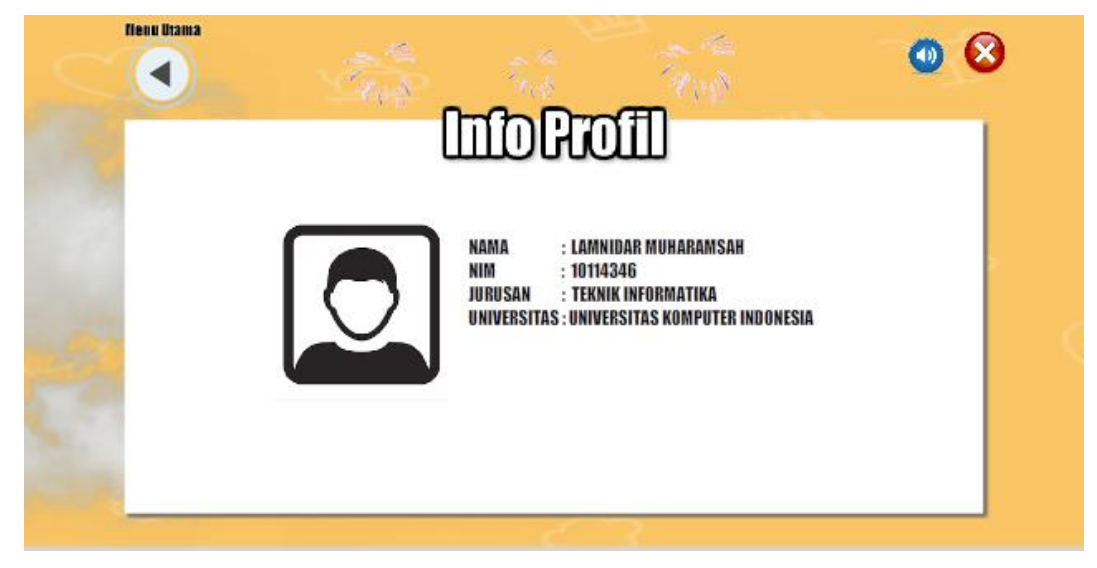

**Gambar 4.4 Implementasi Antarmuka Halaman Tentang Saya**

### **5. Tampilan antarmuka menu halaman kd indikator**

Tampilan antarmuka menu halaman kd indikator. Ditunjukan pada gambar 4.5, terdiri dari penjelesan kompetensi dasar dan indikator yang diharus digunakan pada aplikasi media pembelajaran interaktif IPS kelas VII pada SMP Negeri 1 Carita.

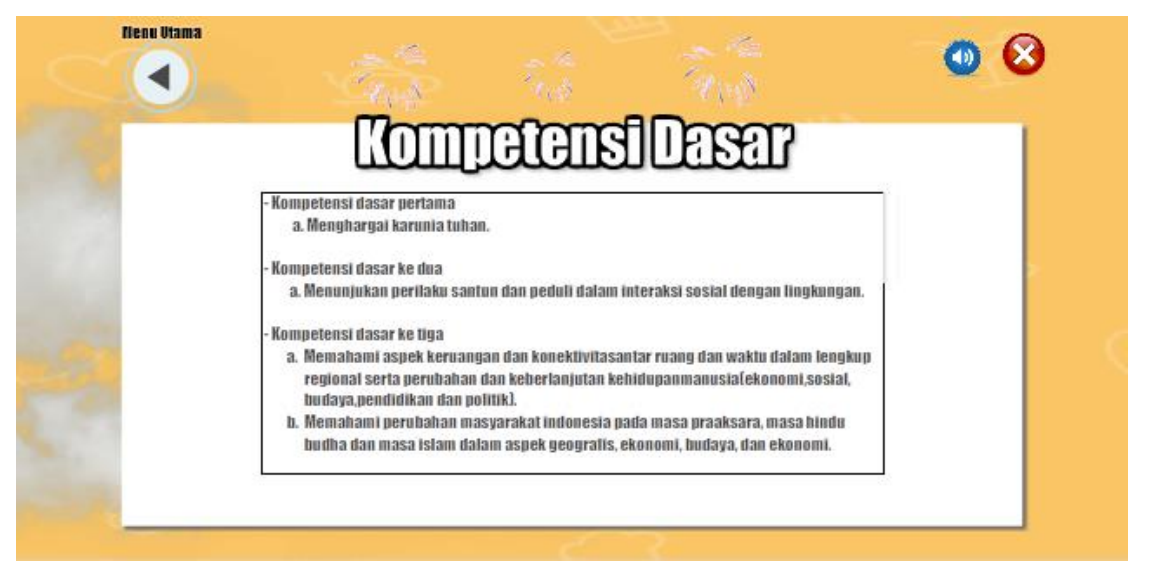

**Gambar 4.5 Implementasi Antarmuka Halaman KD Indikator**

### **6. Tampilan antarmuka menu halaman materi**

Tampilan antarmuka menu halaman materi. Ditunjukan pada gambar 4.6, terdiri dari menu materi bab 1 , menu materi bab 2, menu materi bab 3, menu materi bab 4.

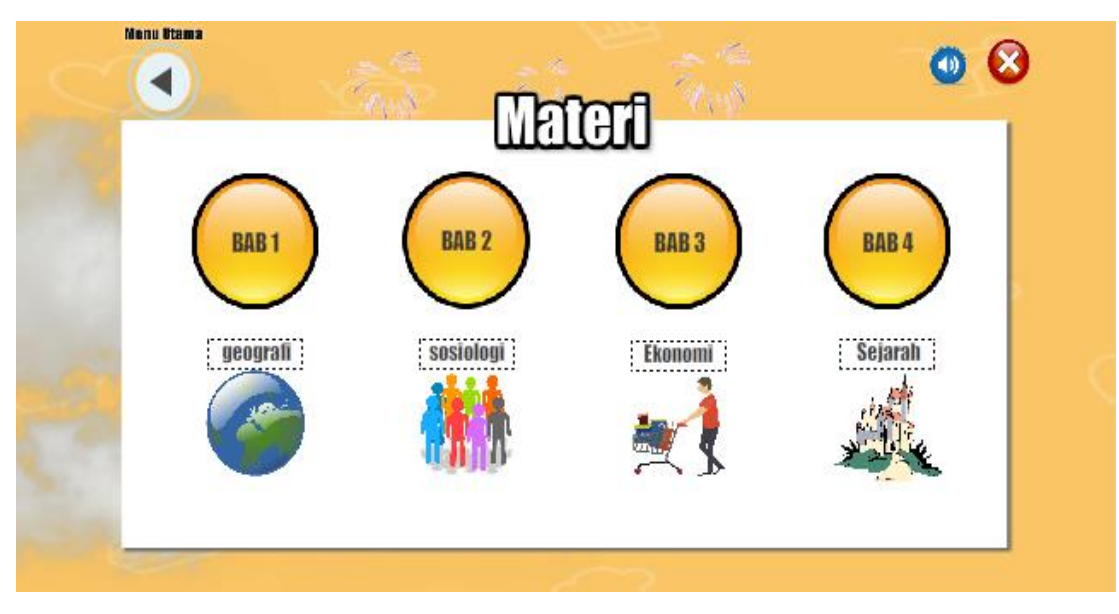

**Gambar 4.6 Implementasi Antarmuka Halaman Materi**

### **7. Tampilan antarmuka menu halaman materi bab 1**

Tampilan antarmuka menu halaman materi bab 1. Ditunjukan pada gambar 4.7, terdiri dari menu materi pengertian ruang dan antarruang, menu materi letak dan luas indonesia, menu materi potensi sumber daya alam, menu materi dinamika kependudukan Indonesia, menu materi kondisi alam indonesia dan menu materi perubahan akibat interaksi antarruang.

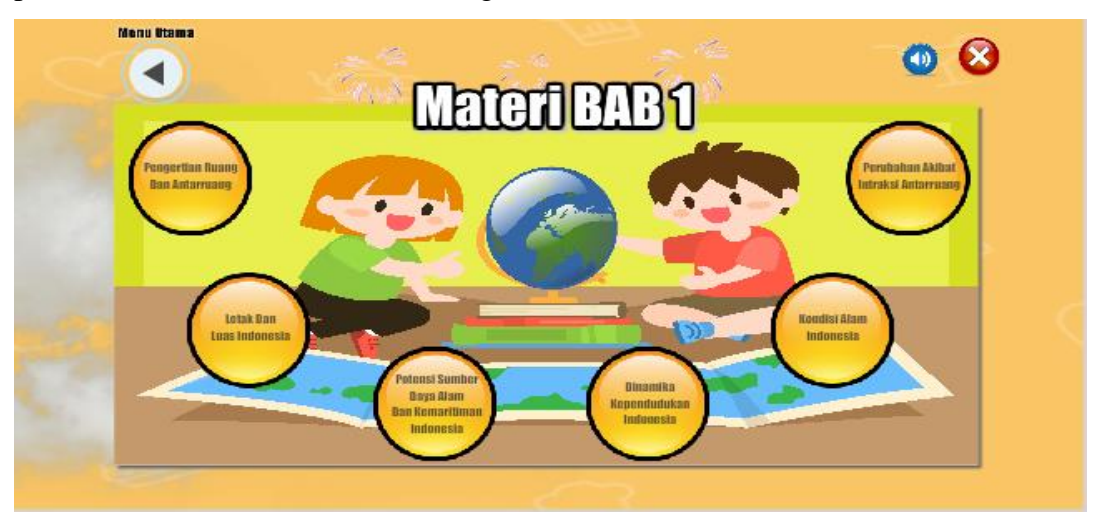

**Gambar 4.7 Implementasi Antarmuka Halaman Materi Bab 1**

### **8. Tampilan antarmuka menu halaman materi bab 2**

Tampilan antarmuka menu halaman materi bab 2. Ditunjukan pada gambar 4.8, terdiri dari menu materi interaksi sosial , menu materi pengaruh interaksi sosial terhadap pembentukan lembaga sosial dan menu materi lembaga sosial.

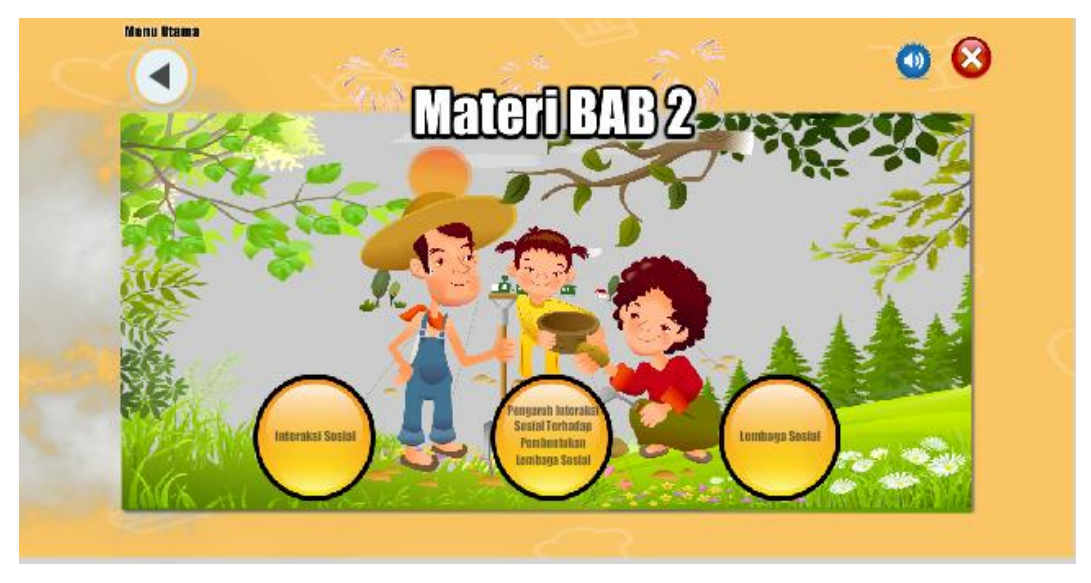

**Gambar 4.8 Implementasi Antarmuka Halaman Materi Bab 2**

### **9. Tampilan antarmuka menu halaman materi bab 3**

Tampilan antarmuka menu halaman materi bab 3. Ditunjukan pada gambar 4.9, terdiri dari menu materi kelangkaan dan kebutuhan manusia , menu materi kegiatan ekonomi, menu materi permintaan penawaran harga pasar, menu materi peran iptek dalam kegiatan ekonomi, menu materi peran kewirausahaan dan menu materi hubungan kelangkaan dengan permintaan penawaran.

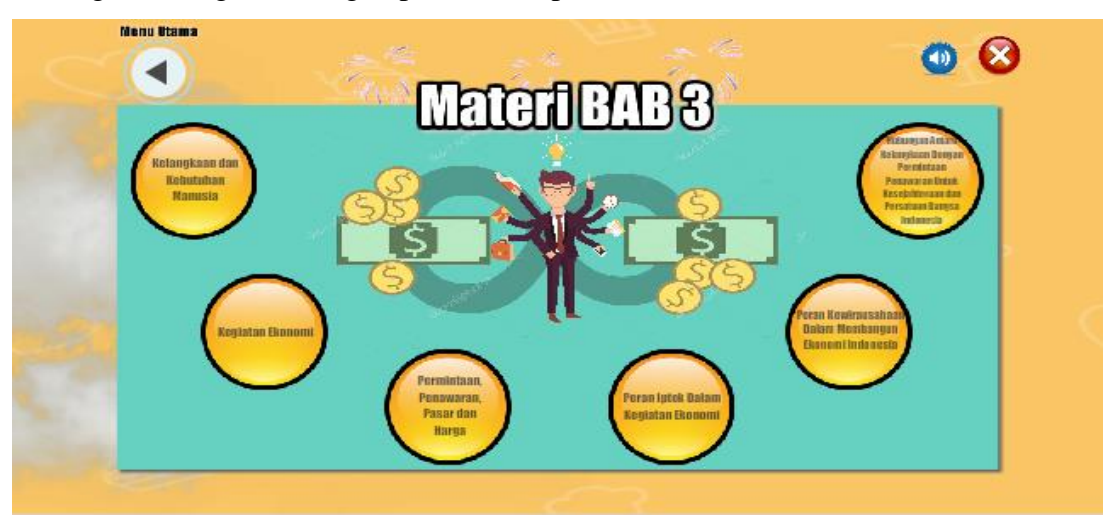

**Gambar 4.9 Implementasi Antarmuka Halaman Bab 3**

### **10. Tampilan antarmuka menu halaman materi bab 4**

Tampilan antarmuka menu halaman materi bab 4. Ditunjukan pada gambar 4.10, terdiri dari menu materi kehidupan manusia pada masa peraaksara , menu materi kehidupan masyarakat pada masa hindu-budha, menu materi kehidupan masyarakat pada masa islam.

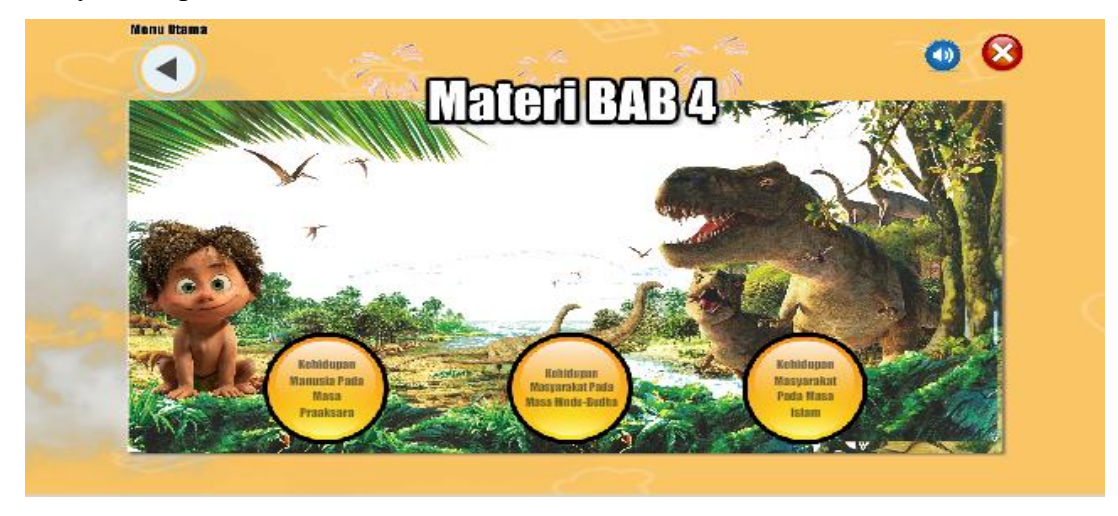

**Gambar 4.10 Implementasi Antarmuka Halaman materi Bab 4**

### **11. Tampilan antarmuka menu halaman materi pengertian ruang antarruang**

Tampilan antarmuka menu halaman materi pengertian ruang antarruang. Ditunjukan pada gambar 4.11,

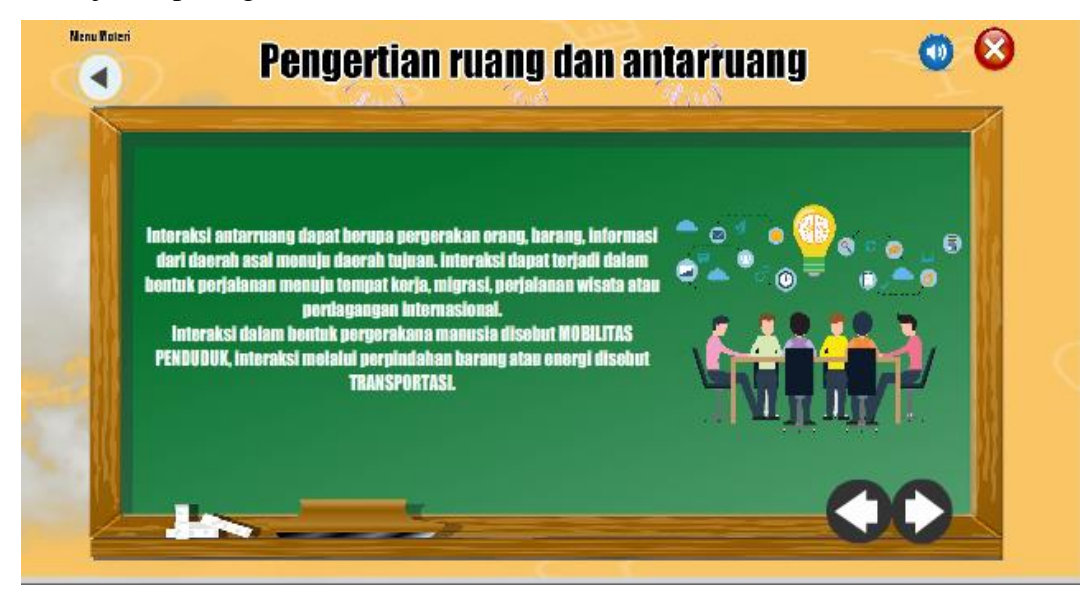

**Gambar 4.11 Implementasi Antarmuka Halaman materi Pengertian ruang antarruang**

### **12. Tampilan antarmuka menu halaman materi letak dan luas indonesia**

Tampilan antarmuka menu halaman materi letak dan luas indonesia. Ditunjukan pada gambar 4.12.

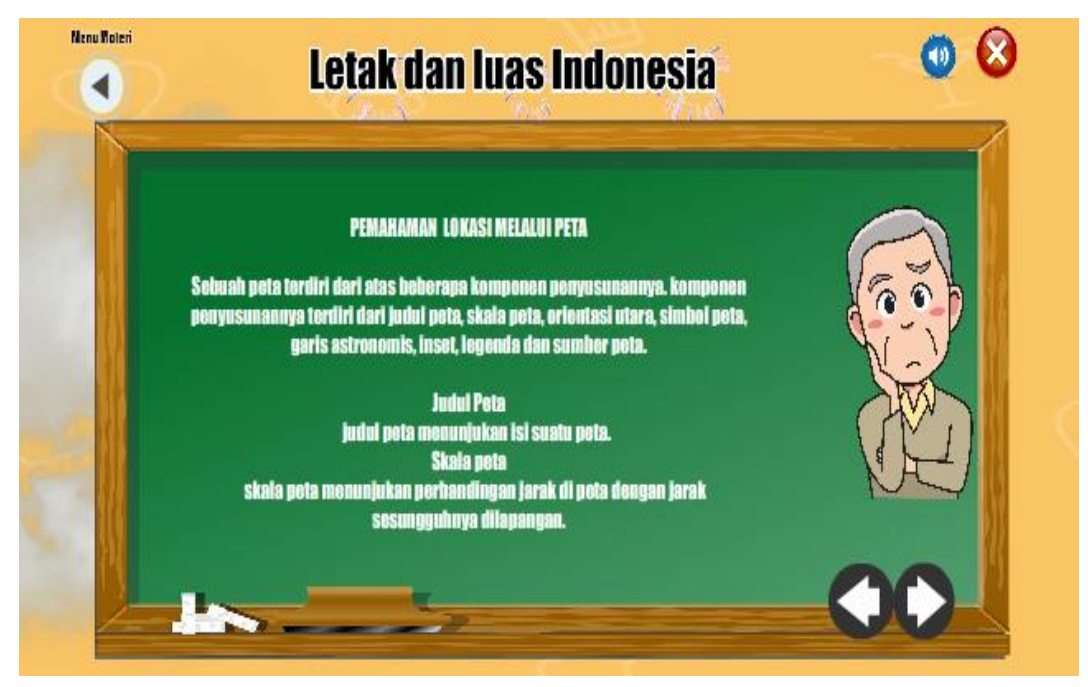

**Gambar 4.12 Implementasi Antarmuka Halaman Materi letak dan Luas Indonesia**

### **13. Tampilan antarmuka menu halaman materi potensi sumber daya alam**

Tampilan antarmuka menu halaman materi potensi sumber daya alam. Ditunjukan pada gambar 4.13.

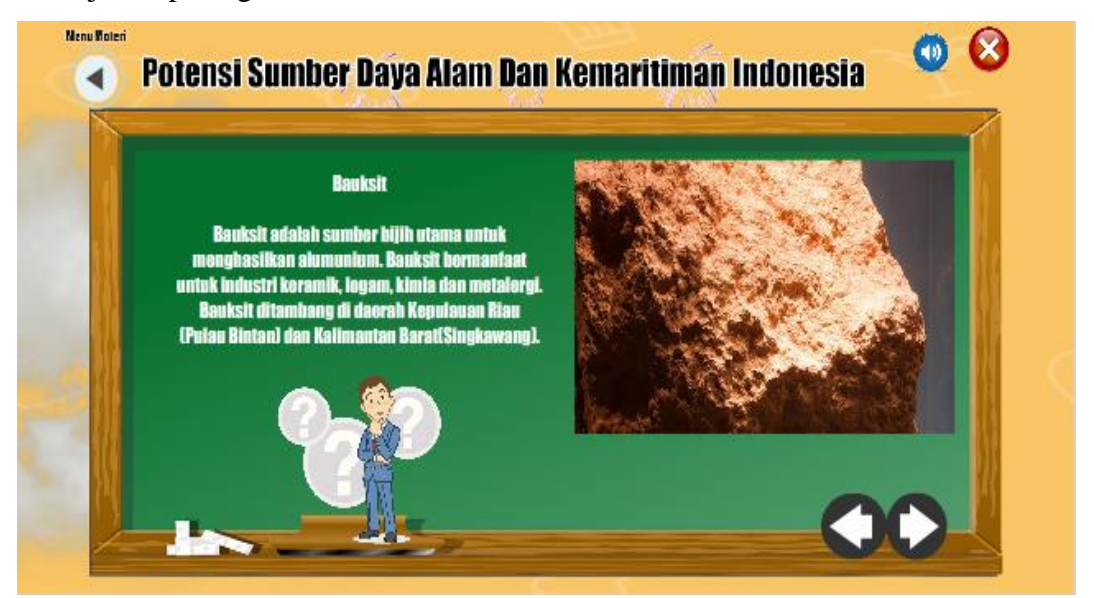

**Gambar 4.13 Implementasi Antarmuka Halaman Materi Sumber daya alam**

### **14. Tampilan antarmuka menu halaman materi dinamika kependudukan indonesia**

Tampilan antarmuka menu halaman materi dinamika kependudukan indonesia. Ditunjukan pada gambar 4.14.

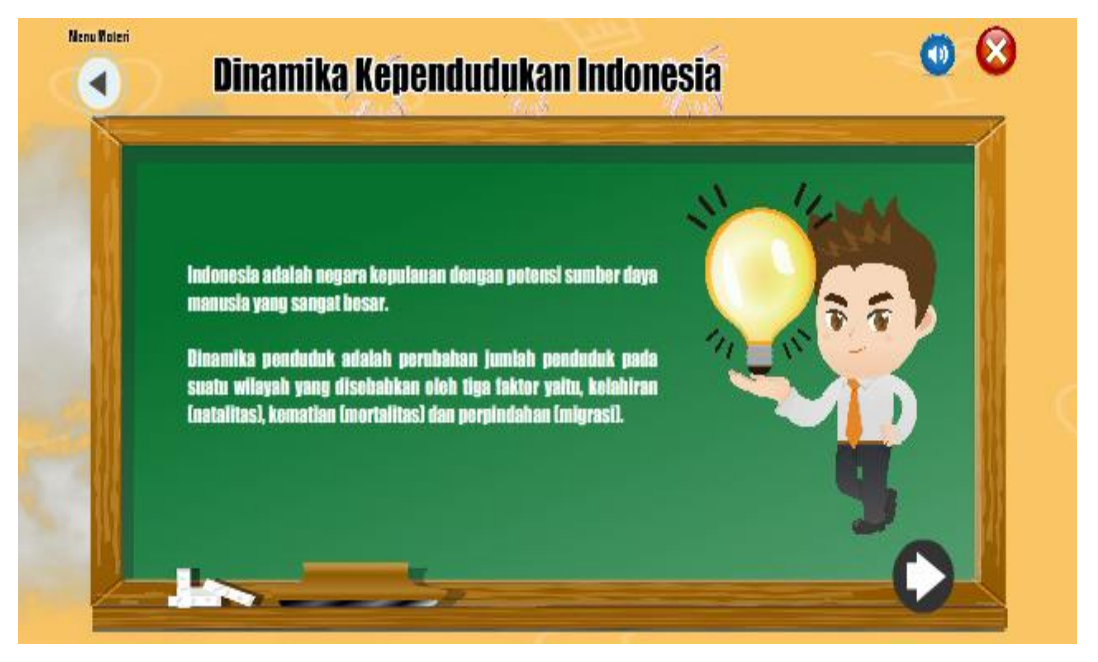

**Gambar 4.14 Implementasi Antarmuka Halaman Materi dinamika Kependudukan**

### **15. Tampilan antarmuka menu halaman materi kondisi alam indonesia**

Tampilan antarmuka menu halaman materi kondisi alam indonesia. Ditunjukan pada gambar 4.15.

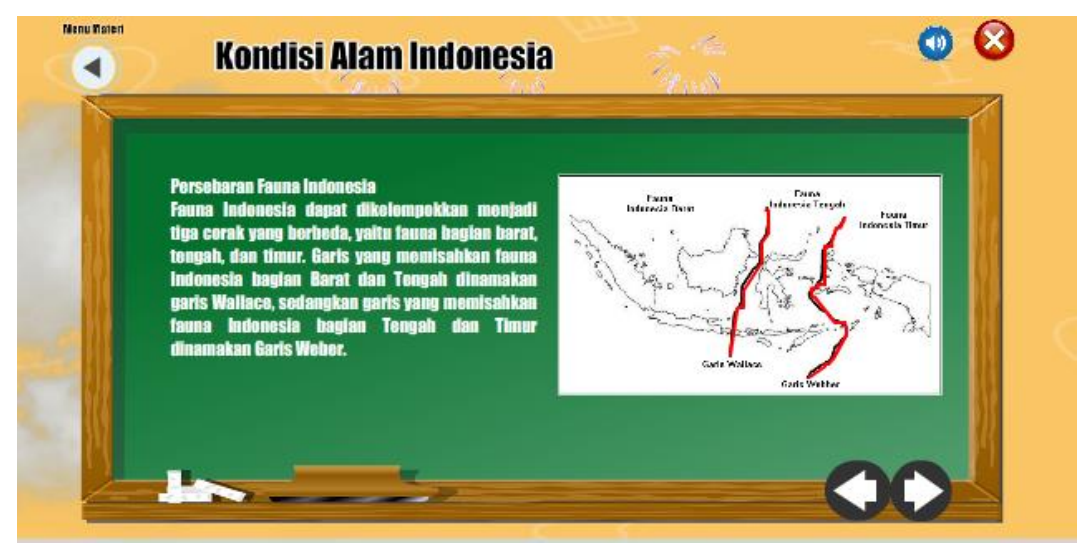

**Gambar 4.15 Implementasi Antarmuka Halaman Materi kondisi alam Indonesia**

## **16. Tampilan antarmuka menu halaman materi perubahan akibat interaksi antarruang**

Tampilan antarmuka menu halaman materi perubahan akibat interaksi antarruang. Ditunjukan pada gambar 4.16.

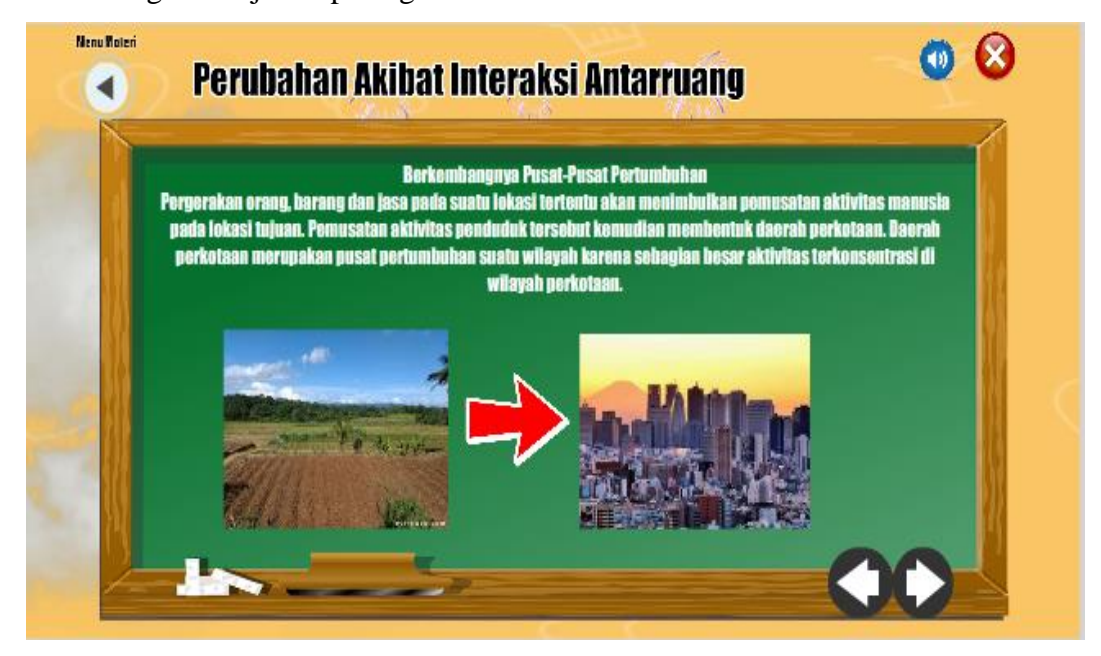

**Gambar 4.16 Implementasi Antarmuka Halaman materi perubahan akibat interaksi antarruang**

### **17. Tampilan antarmuka menu halaman materi interaksi sosial**

Tampilan antarmuka menu halaman materi interaksi sosial. Ditunjukan pada gambar 4.17.

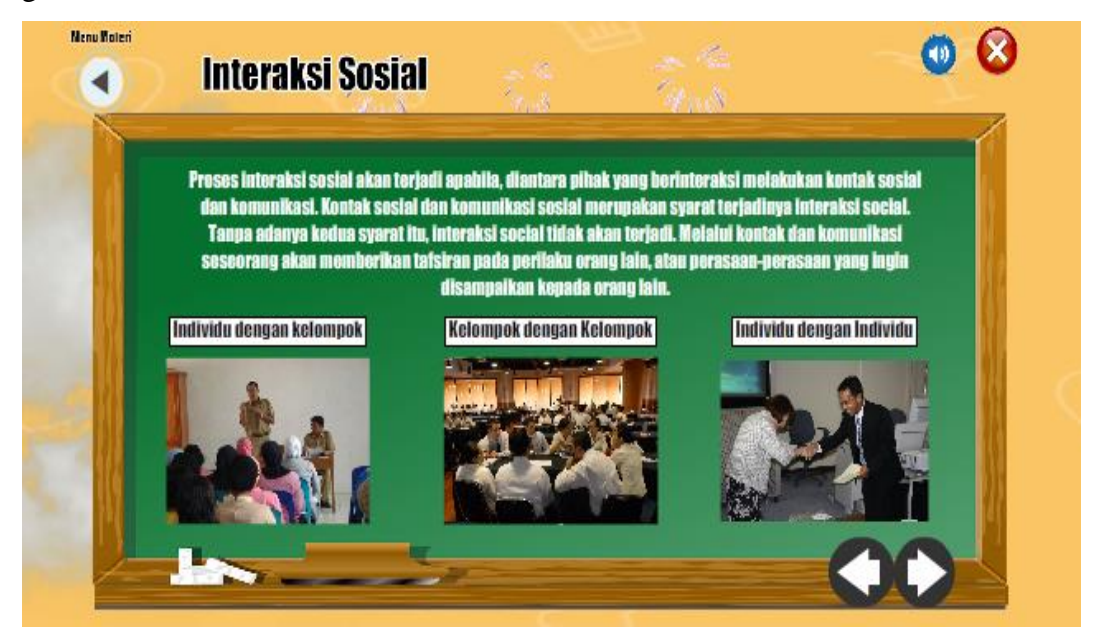

**Gambar 4.17 Implementasi Antarmuka Halaman materi interaksi sosial**

### **18. Tampilan antarmuka menu halaman materi pengaruh interaksi sosial**

Tampilan antarmuka menu halaman materi pengaruh interkasi sosial. Ditunjukan pada gambar 4.18.

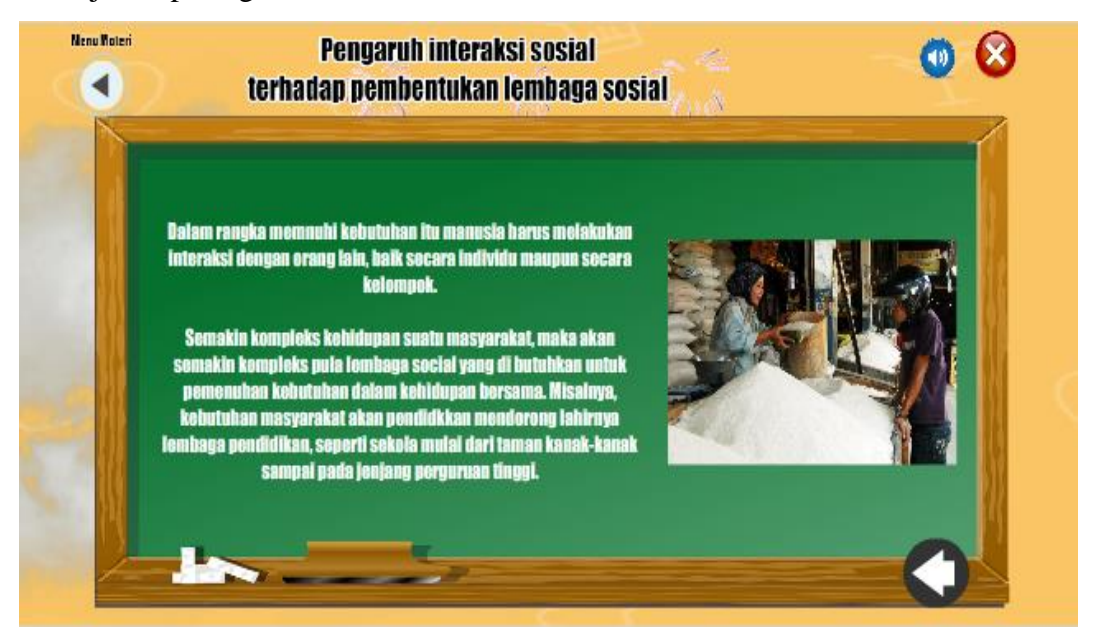

**Gambar 4.18 Implementasi Antarmuka Halaman Materi pengaruh interaksi social**

### **19. Tampilan antarmuka menu halaman materi lembaga sosial**

Tampilan antarmuka menu halaman materi lembaga sosial. Ditunjukan pada gambar 4.19.

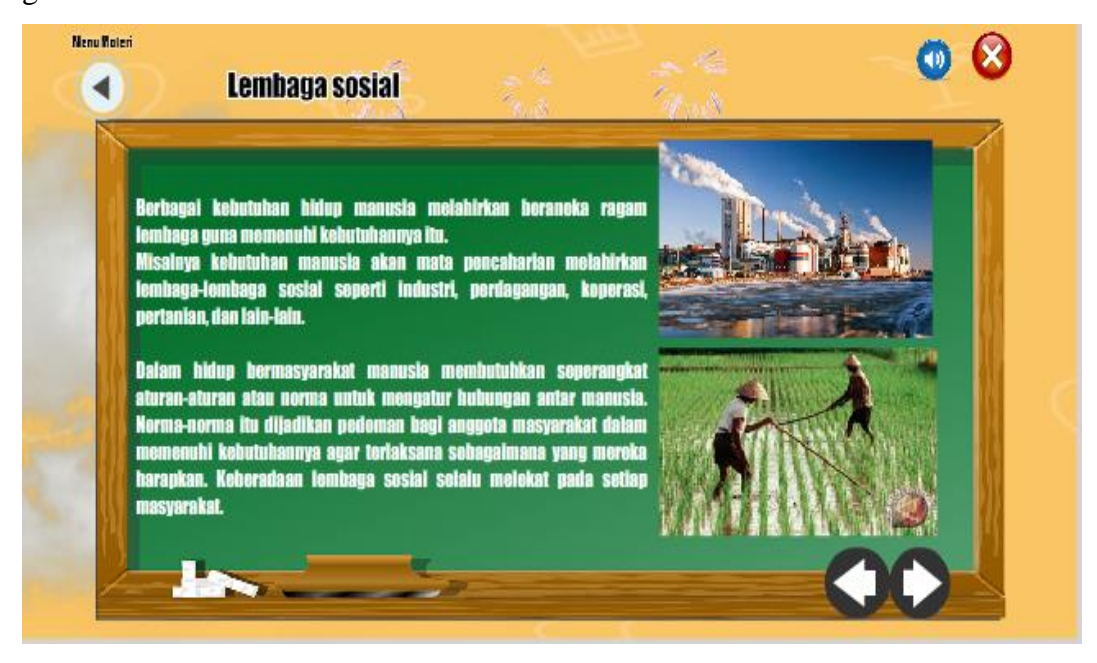

**Gambar 4.19 Implementasi Antarmuka Halaman Materi lembaga sosial**

# **20. Tampilan antarmuka menu halaman materi kelangkaan dan kebutuhan**

### **manusia**

Tampilan antarmuka menu halaman materi kelangkaan dan kebutuhan manusia.

Ditunjukan pada gambar 4.20.

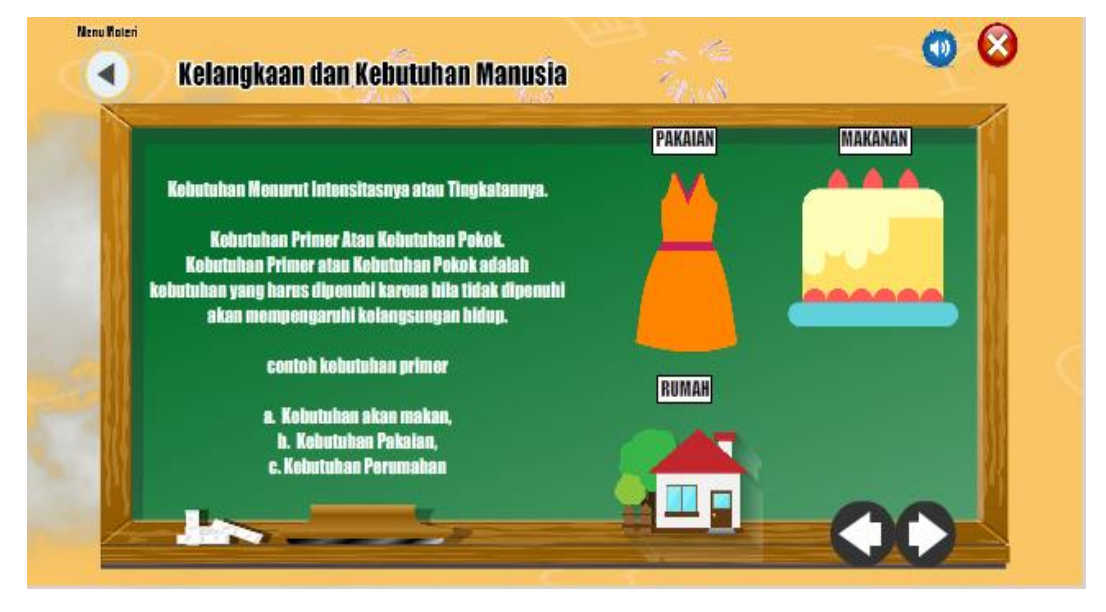

**Gambar 4.20 Implementasi Antarmuka Halaman materi kelangkaan dan kebutuan manusia**

### **21. Tampilan antarmuka menu halaman materi kegiatan ekonomi**

Tampilan antarmuka menu halaman materi kegiatan ekonomi. Ditunjukan pada gambar 4.21

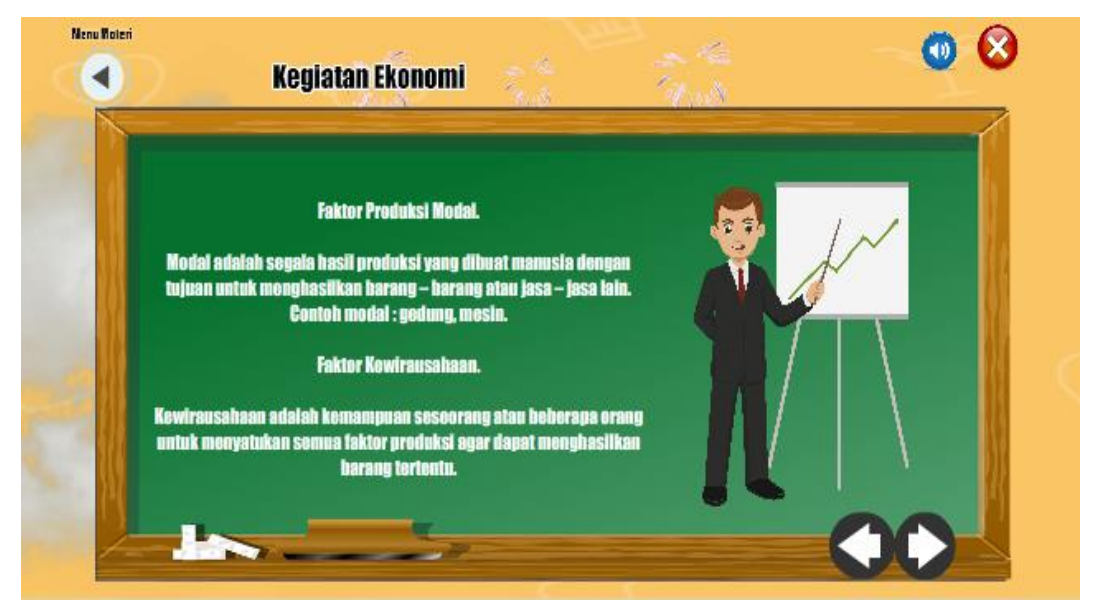

**Gambar 4.21 Implementasi Antarmuka Halaman Materi Kegiatan ekonomi**

# **22. Tampilan antarmuka menu halaman materi permintaan dan penawaran**

### **pasar**

Tampilan antarmuka menu halaman materi permintaan dan penawaran pasar. Ditunjukan pada gambar 4.22.

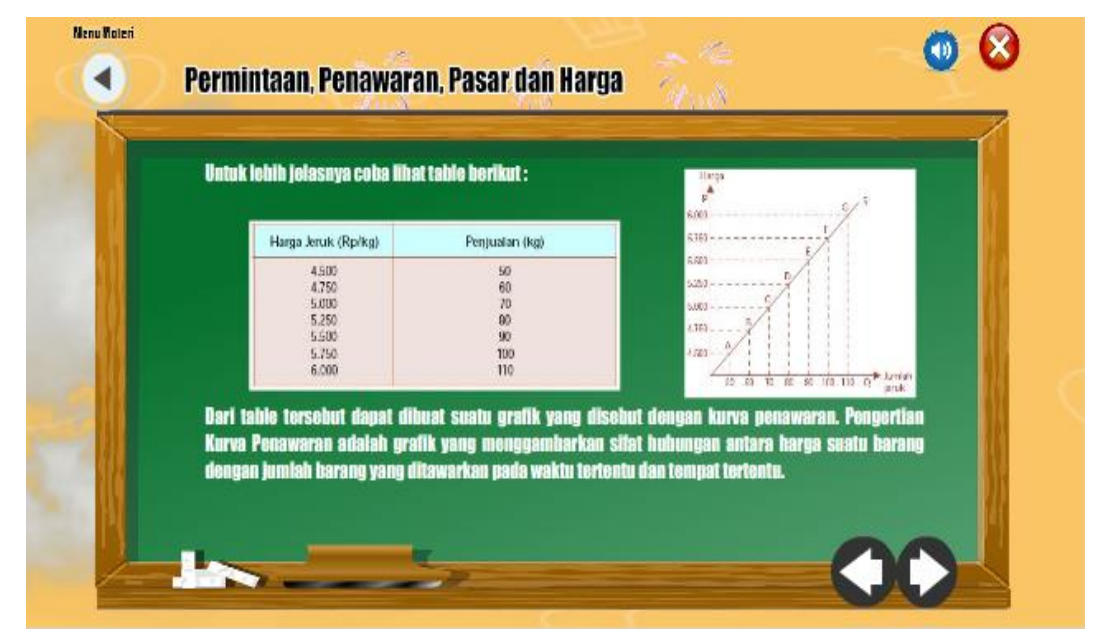

**Gambar 4.22 Implementasi Antarmuka Halaman materi permintaan,penawaran pasar**

### **23. Tampilan antarmuka menu halaman materi peran iptek dalam kegiatan ekonomi**

Tampilan antarmuka menu halaman materi peran iptek dalam kegiatan ekonomi. Ditunjukan pada gambar 4.23.

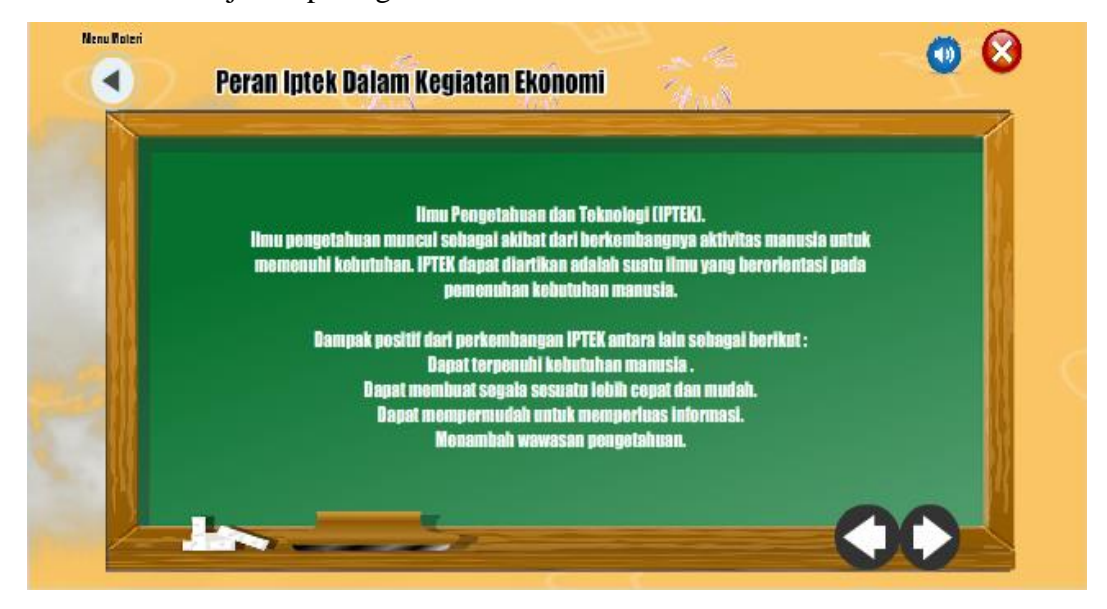

**Gambar 4.23 Implementasi Antarmuka Halaman materi peran iptek dalam kegiatan ekonomi**

### **24. Tampilan antarmuka menu halaman materi peran kewirausahaan**

Tampilan antarmuka menu halaman materi peran kewirausahaan. Ditunjukan pada gambar 4.24.

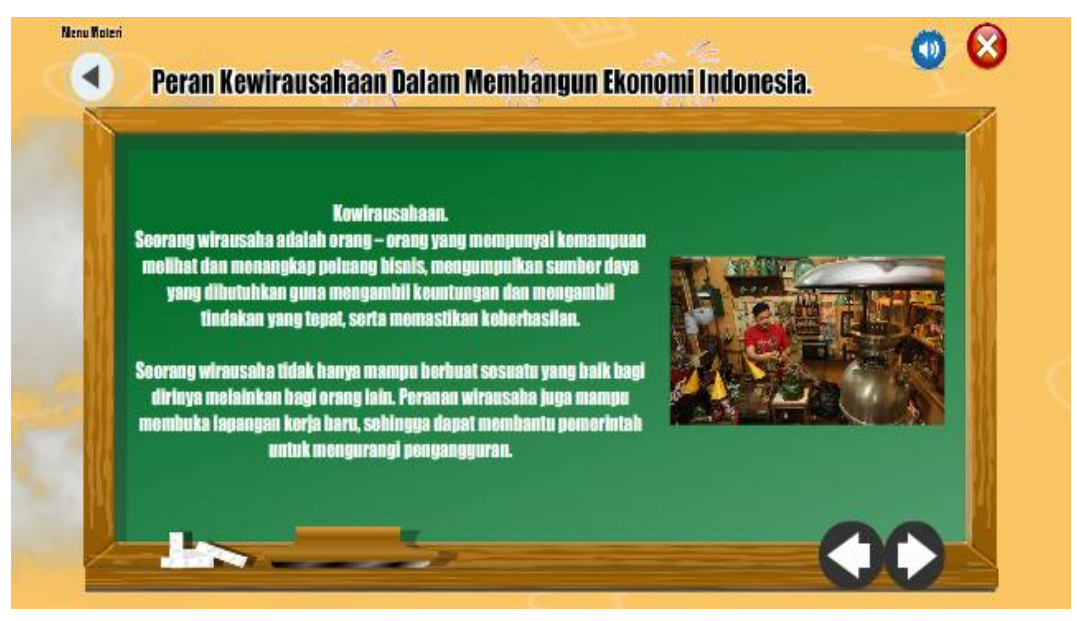

**Gambar 4.24 Implementasi Antarmuka Halaman materi peran kewirausahaan**

### **25. Tampilan antarmuka menu halaman materi hubungan antara kelangkaan**

Tampilan antarmuka menu halaman materi hubungan antara kelangkaan. Ditunjukan pada gambar 4.25.

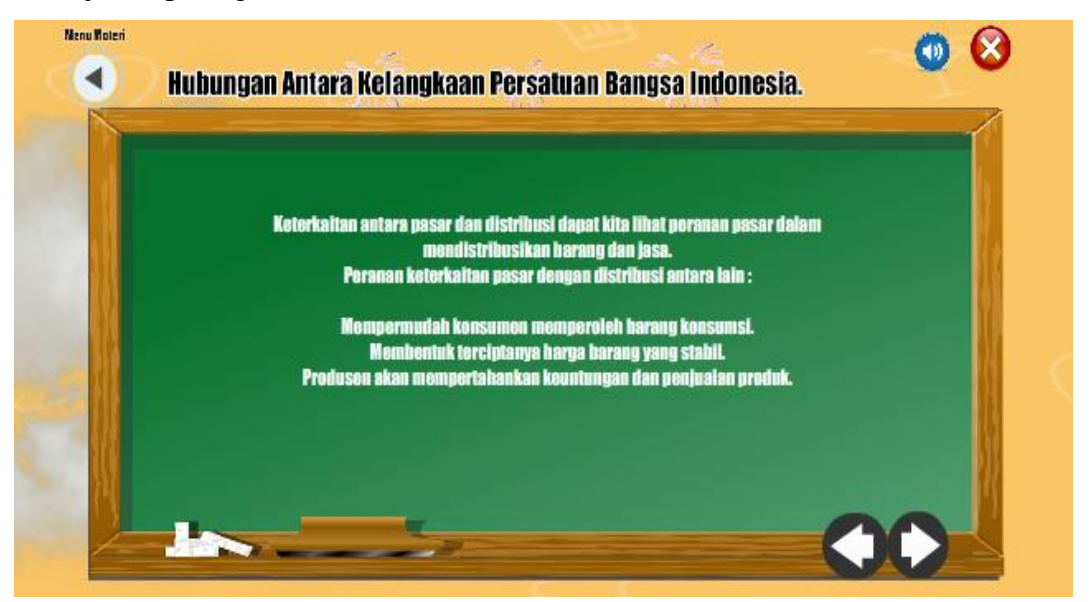

**Gambar 4.25 Implementasi Antarmuka Halaman materi hubungan antara kelangkaan**

### **26. Tampilan antarmuka menu halaman materi kehidupan manusia pada masa praaksara**

Tampilan antarmuka menu halaman materi kehidupan manusia pada masa peraaksara. Ditunjukan pada gambar 4.26.

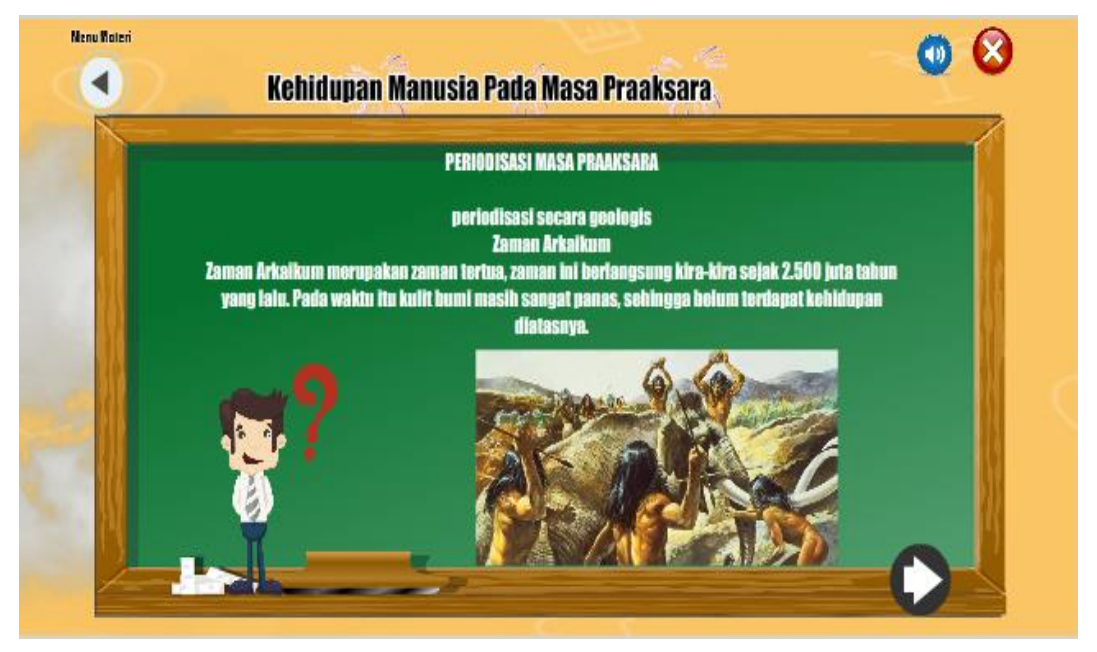

**Gambar 4.26 Implementasi Antarmuka Halaman materi kehidupan masa praaksara**

## **27. Tampilan antarmuka menu halaman materi kehidupan masyarakat pada masa hindu-budha**

Tampilan antarmuka menu halaman materi kehidupan masyarakat pada masa hindu-budha Ditunjukan pada gambar 4.27.

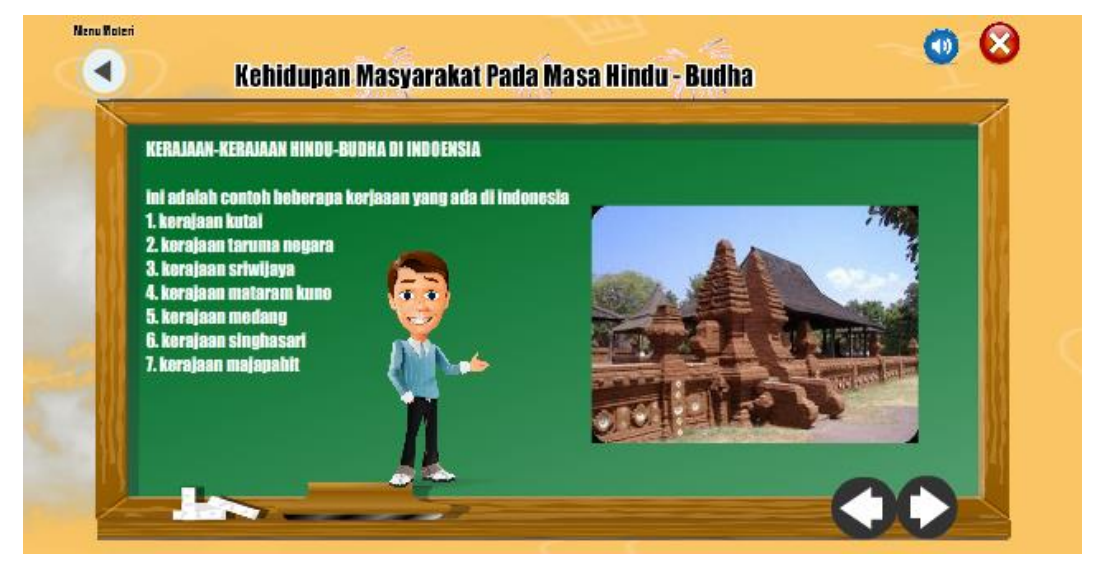

**Gambar 4.27 Implementasi Antarmuka Halaman materi kehidupan masa hindu -budha**

### **28. Tampilan antarmuka menu halaman materi kehidupan masyarakat pada**

### **masa islam**

Tampilan antarmuka menu halaman materi kehidupan masyarakat pada masa islam. Ditunjukan pada gambar 4.28.

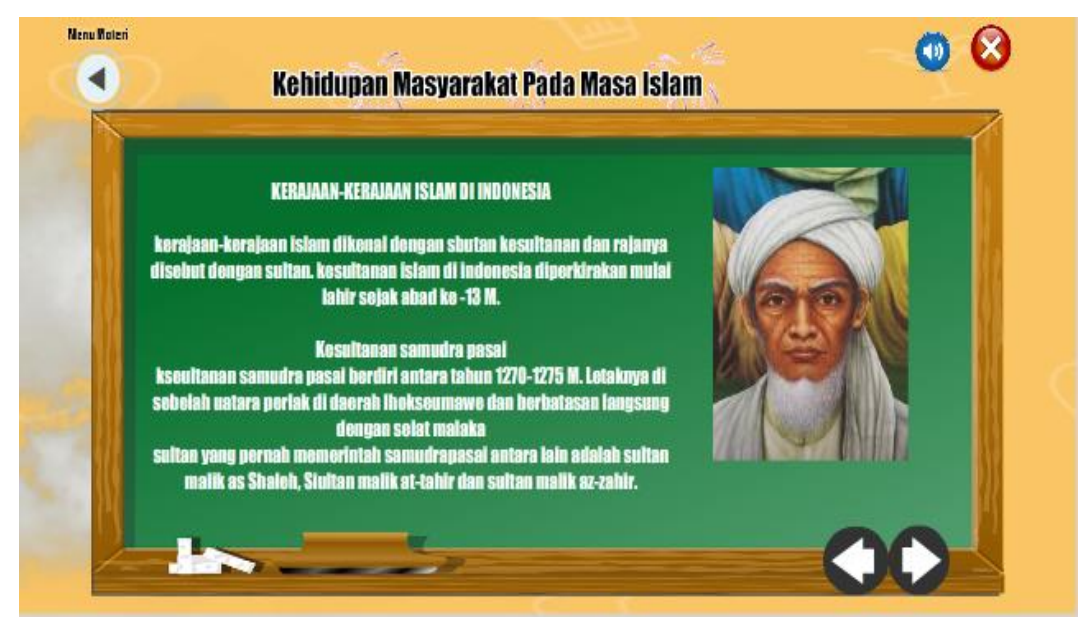

**Gambar 4.28 Implementasi Antarmuka Halaman materi kehidupan masa islam**

### **29. Tampilan antarmuka menu halaman kuis bab 1**

Tampilan antarmuka menu halaman kuis bab 1. Ditunjukan pada gambar 4.29.

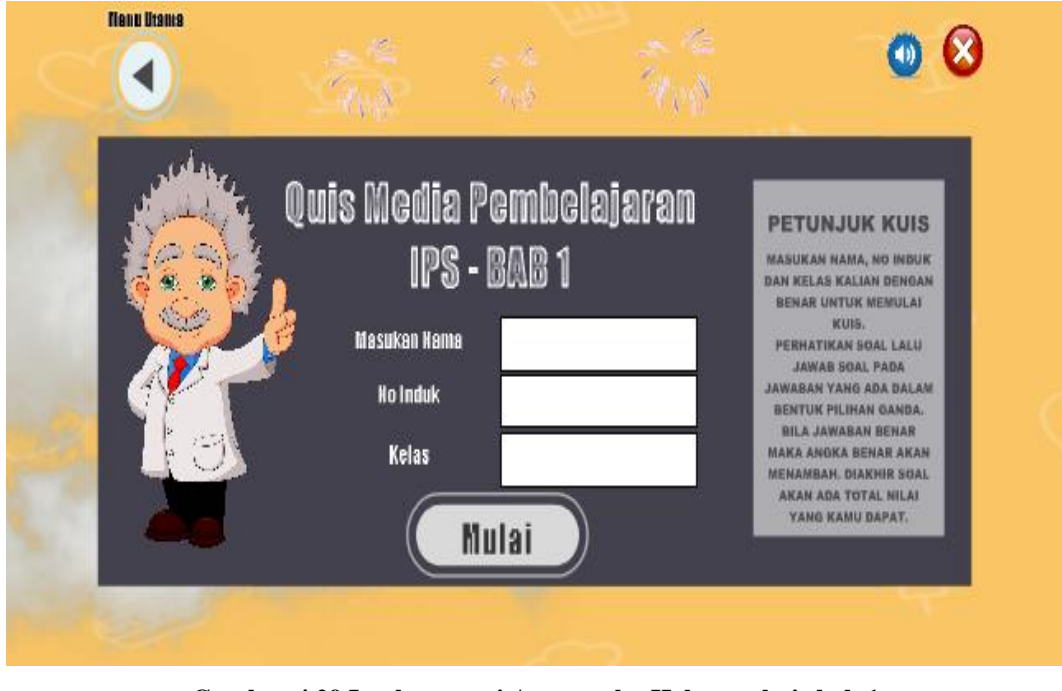

**Gambar 4.29 Implementasi Antarmuka Halaman kuis bab 1**

### **30. Tampilan antarmuka menu halaman kuis bab 2**

Tampilan antarmuka menu halaman kuis bab 2. Ditunjukan pada gambar 4.30.

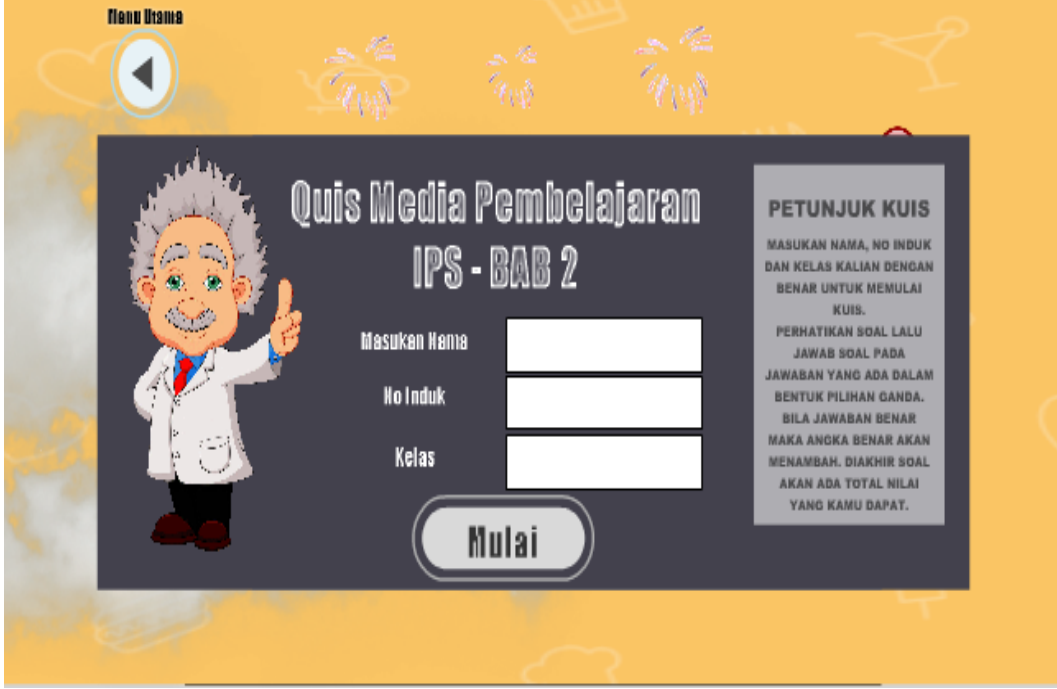

**Gambar 4.30 Implementasi Antarmuka Halaman kuis bab 2**

### **31. Tampilan antarmuka menu halaman kuis bab 3**

Tampilan antarmuka menu halaman kuis bab 3. Ditunjukan pada gambar 4.31.

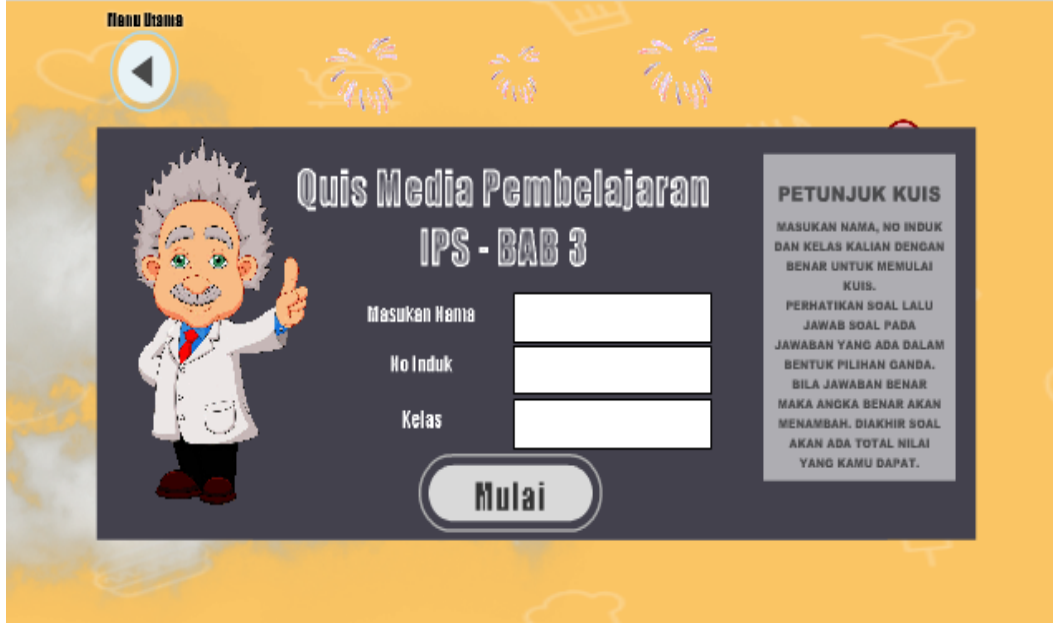

**Gambar 4.31 Implementasi Antarmuka Halaman kuis bab 3**

### **32. Tampilan antarmuka menu halaman kuis bab 4**

Tampilan antarmuka menu halaman kuis bab 4. Ditunjukan pada gambar 4.32.

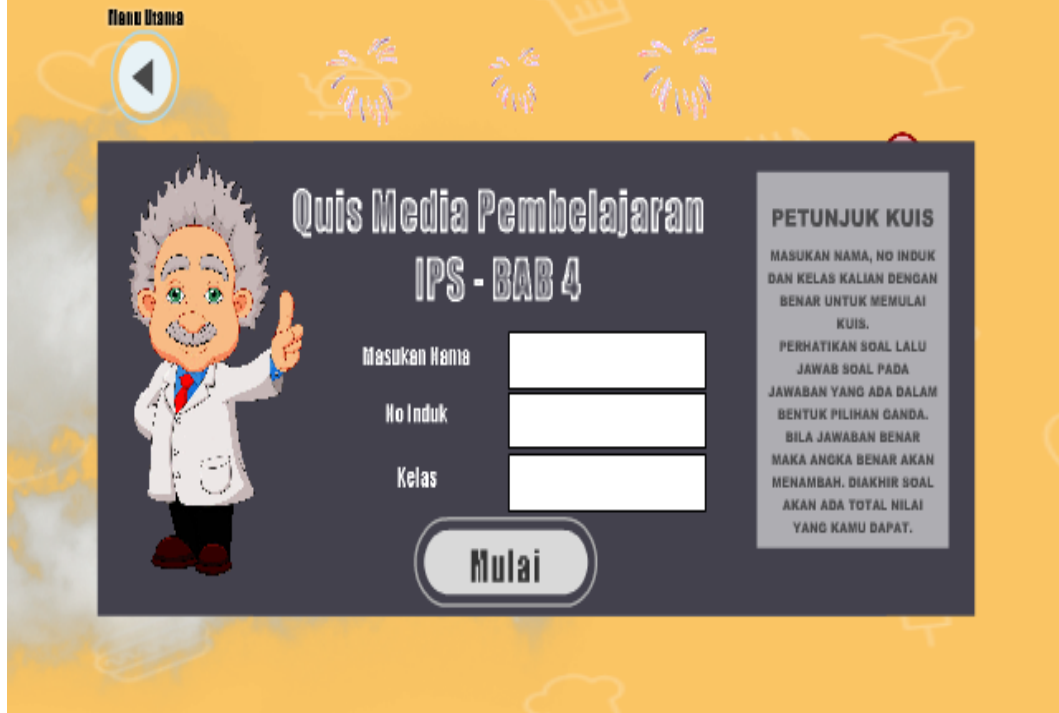

**Gambar 4.32 Implementasi Antarmuka Halaman kuis bab 4**

### **33. Tampilan antarmuka menu halaman hasil kuis bab 1**

Tampilan antarmuka menu halaman hasil kuis bab 1. Ditunjukan pada gambar 4.33.

| <b>Hasil Nilai</b><br><b>BAB1</b> | No<br>п<br>.<br>.<br>.<br>………                                                         | Nama<br>,,,,,,,,,,,,,,,,,, | <b>Nis</b><br>,,,,,,,,,,,,,,,,, | <b>Nilai</b><br><u> 5.</u>                | <br>Kelas<br>п<br>,,,,,,,,,,,,,,,,, |                                                                                                    |
|-----------------------------------|---------------------------------------------------------------------------------------|----------------------------|---------------------------------|-------------------------------------------|-------------------------------------|----------------------------------------------------------------------------------------------------|
|                                   | -----<br><br><b></b><br><b>Samano</b>                                                 | ,,,,,,,,,,,,,,,,,          | ;                               | <b><i><u><u>International</u></u></i></b> |                                     | <b>PETUNJUK</b><br><b>UNTUK MEMULAI KUIS</b><br><b>SEBAIKNYA UNTUK</b><br><b>MERESET NILAI TERLEBIH</b><br><b>DAHULU AGAR TIDAK</b>                                                              |
|                                   | .<br>м<br>"<br>.<br>17<br>"<br>.                                                      |                            |                                 |                                           |                                     | <b>TERTUMPUK DENGAN</b><br><b>NILAI SEBELUMNYA</b><br><b>KARENA NILAI DALAM</b><br><b>BENTUK SEMENTARA.</b><br><b>DIAKHIR KUIS GURU</b><br><b>HARAP MENCATAT NILAI</b><br>KUIS YANG SUDAH ADA DI |
|                                   | ,,,, <del>,,</del> ,,,,,<br>.<br>$\ldots$<br><u> :2</u><br>26<br>$\ldots$ 27 $\ldots$ | ,,,,,,,,,,,,,,,,,,         | ,,,,,,,,,,,,,,,,,               | ,,,,,,,,,,,,,,,,,                         |                                     | <b>HALAMAN INI.</b><br>Rese                                                                                                    |
| <b>Kembali</b>                    | 28<br><b></b><br>: <u>.</u> <del>.</del>                                              | .                          | --------                        |                                           | ----                                |                                                                                                    |

**Gambar 4.33 Implementasi Antarmuka Halaman Hasil Kuis Bab 1**

### **34. Tampilan antarmuka menu halaman hasil kuis bab 2**

Tampilan antarmuka menu halaman hasil kuis bab 2. Ditunjukan pada gambar 4.34.

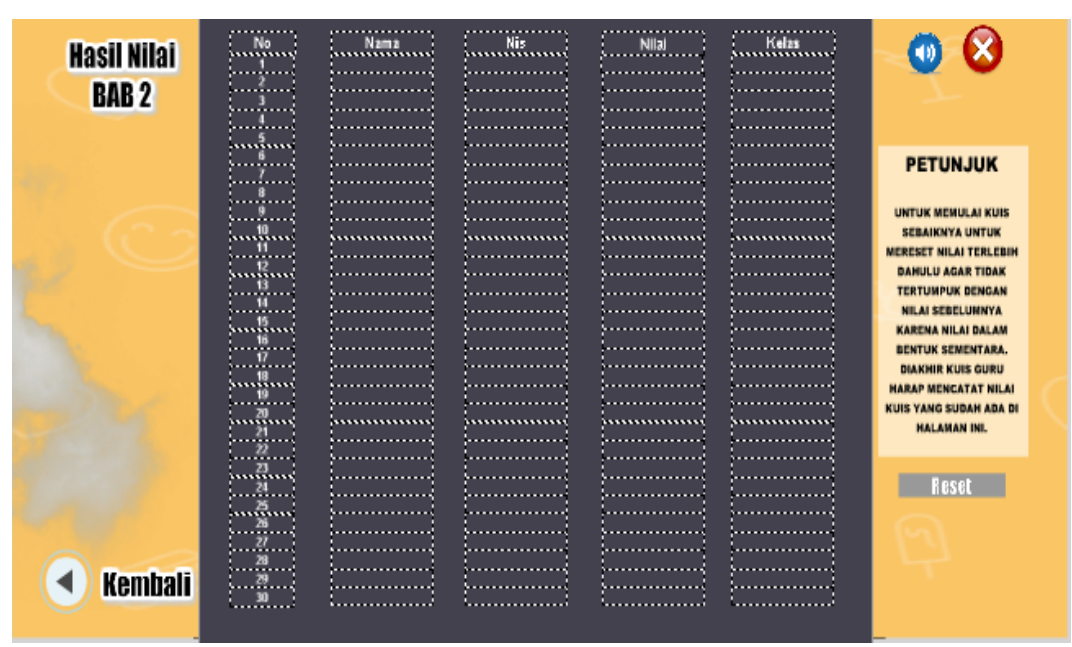

**Gambar 4.34 Implementasi Antarmuka Halaman hasil kuis bab 2**

### **35. Tampilan antarmuka menu halaman hasil kuis bab 3**

Tampilan antarmuka menu halaman hasil kuis bab 3. Ditunjukan pada gambar

| <b>Hasil Nilai</b> | No.                                          | $\left[\ldots\right]$ Nama | $\left[\ldots\right]$ Nis | Nilai              | $\overline{\phantom{a}}$<br>$\left  \ldots \right $ Kelas |                                                                                      |
|--------------------|----------------------------------------------|----------------------------|---------------------------|--------------------|-----------------------------------------------------------|--------------------------------------------------------------------------------------|
| <b>BAB3</b>        | --<br>.                                      |                            |                           |                    |                                                           |                                                                                      |
|                    | <del>.</del> .<br><u>inninn</u><br>.         |                            |                           |                    |                                                           | <b>PETUNJUK</b>                                                                      |
|                    | <br>.                                        | ,,,,,,,,,,,,,,,,,,         | ;                         |                    |                                                           | <b>UNTUK MEMULAI KUIS</b><br><b>SEBAIKNYA UNTUK</b>                                  |
|                    | .<br>raaiinni<br>.<br>:!!!                   |                            |                           |                    |                                                           | <b>MERESET NILAI TERLEBIH</b><br><b>DAHULU AGAR TIDAK</b><br><b>TERTUMPUK DENGAN</b> |
|                    | 5. <del>. .</del><br>. <del>. .</del><br>:!! |                            |                           |                    |                                                           | <b>NILAI SEBELUMNYA</b><br><b>KARENA NILAI DALAM</b><br><b>BENTUK SEMENTARA.</b>     |
|                    | . <u>19</u> 1<br>ستقسنا                      |                            | ,,,,,,,,,,,,,,,,,         | ,,,,,,,,,,,,,,,,,, |                                                           | <b>DIAKHIR KUIS GURU</b><br><b>HARAP MENCATAT NILAI</b><br>KUIS YANG SUDAH ADA DI    |
|                    | <b>.</b><br>$\ldots$<br>А.,                  |                            |                           |                    |                                                           | <b>HALAMAN INI.</b>                                                                  |
|                    | <u> Lugue</u><br><u>: 27</u>                 |                            |                           |                    |                                                           | Resel                                                                                |
| <b>Kembali</b>     | <u>i 28 </u><br><u>. n.</u>                  |                            |                           |                    |                                                           |                                                                                      |

**Gambar 4.35 Implementasi Antarmuka Halaman hasil kuis bab 3**

### **36. Tampilan antarmuka menu halaman hasil kuis bab 4**

Tampilan antarmuka menu halaman hasil kuis bab 1. Ditunjukan pada gambar

4.36.

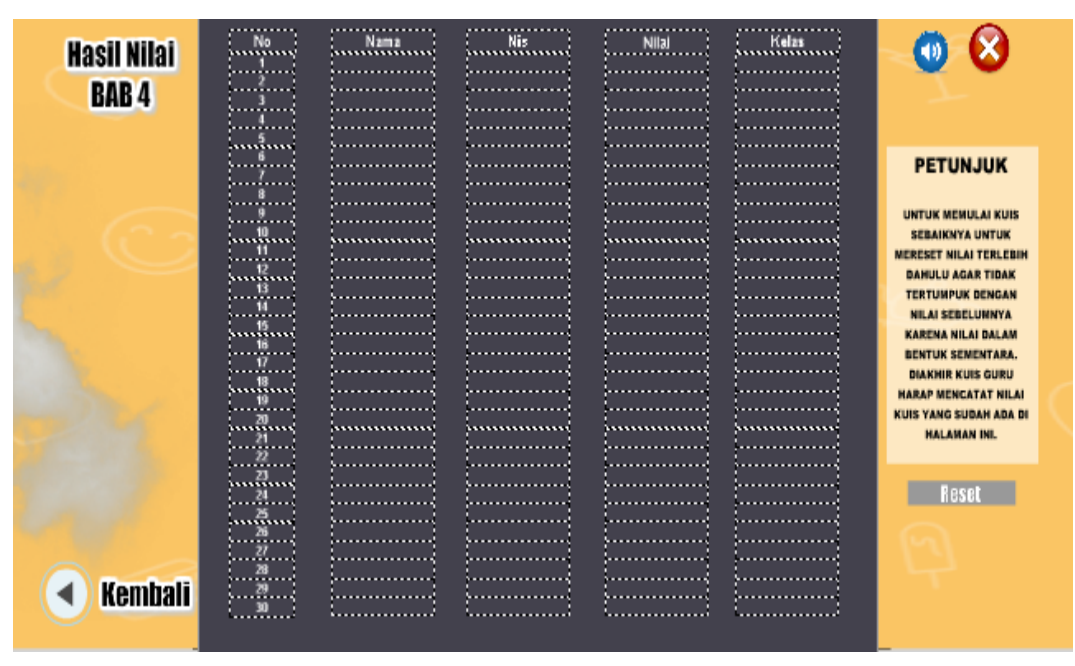

**Gambar 4.36 Implementasi Antarmuka Halaman hasil kuis bab 4**

### **37. Tampilan antarmuka update soal kuis pada file xml**

Tampilan antarmuka update soal kuis pada file xml. Ditunjukan pada gambar

4.37.

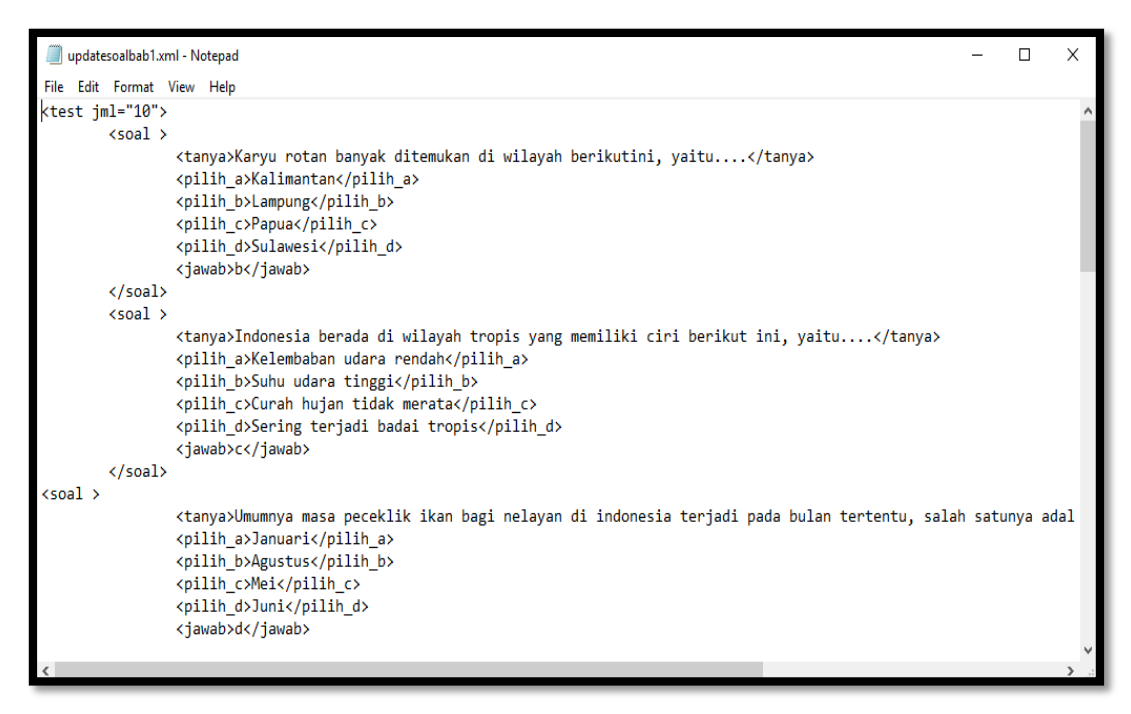

**Gambar 4.37 Implementasi Antarmuka Update Soal kuis file XML**

### **38. Tampilan antarmuka Vidio Materi**

Tampilan antarmuka Vidio materi. Ditunjukan pada gambar 4.38.

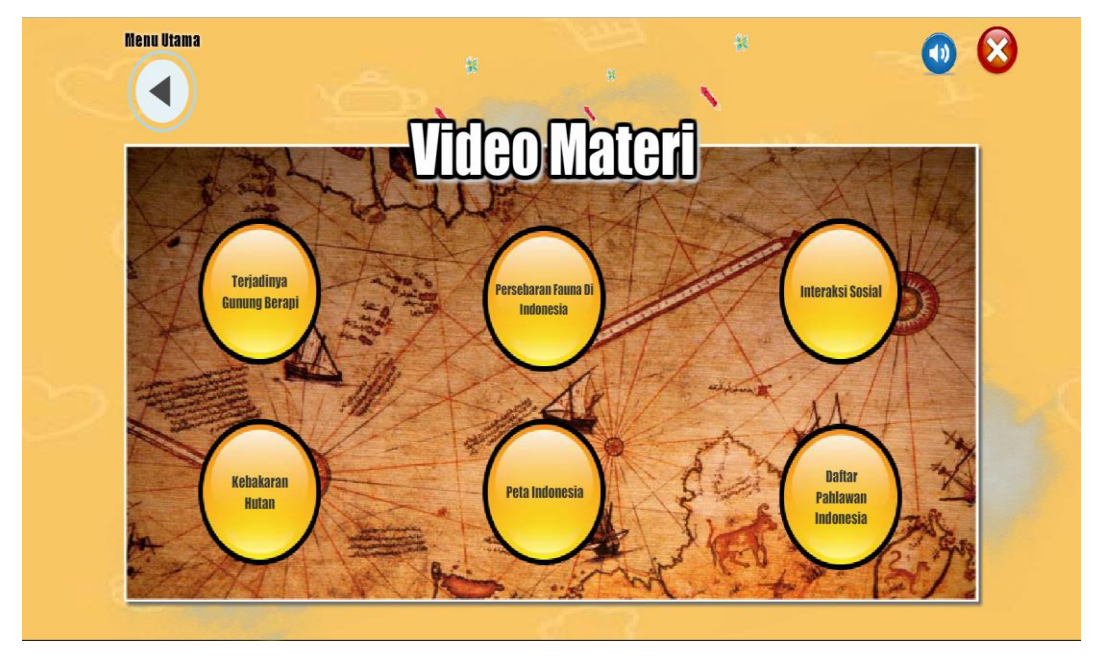

**Gambar 4.38 Implementasi Antarmuka Vidio materi**

### **49. Tampilan antarmuka Vidio Terjadinya Gunung berapi**

Tampilan antarmuka Vidio Terjadinya Gunung berapi. Ditunjukan pada gambar

4.39.

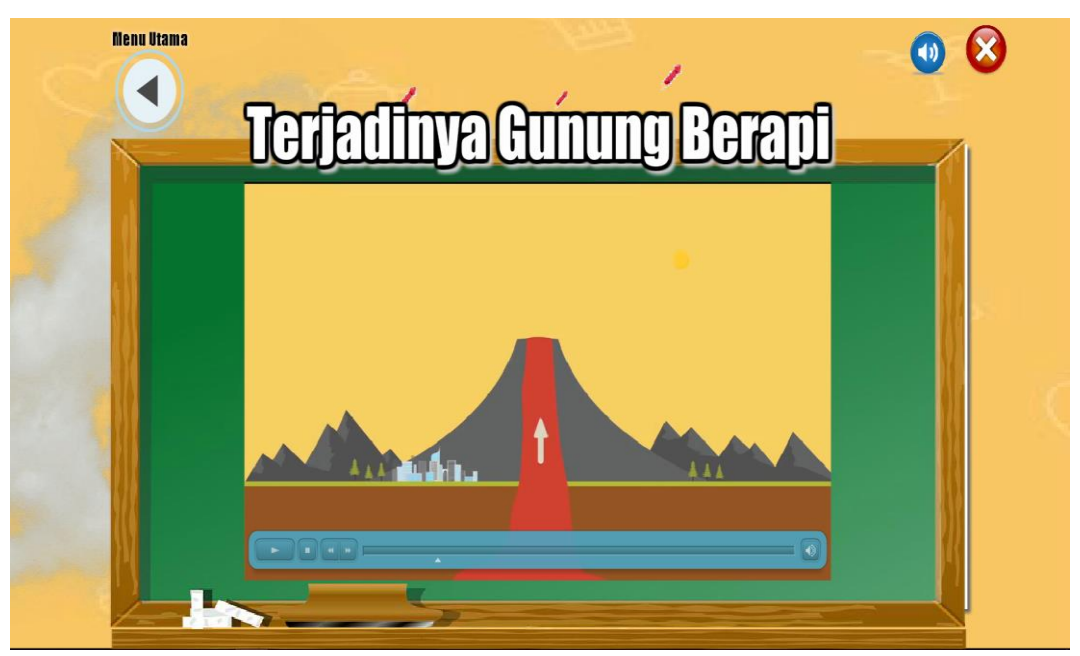

**Gambar 4.39 Implementasi Antarmuka Vidio Terjadinya Gunung berapi**

### **50. Tampilan antarmuka Vidio Persebaran Fauna Di indonesia**

Tampilan antarmuka Vidio Persebaran Fauna Di indonesia. Ditunjukan pada gambar 4.40.

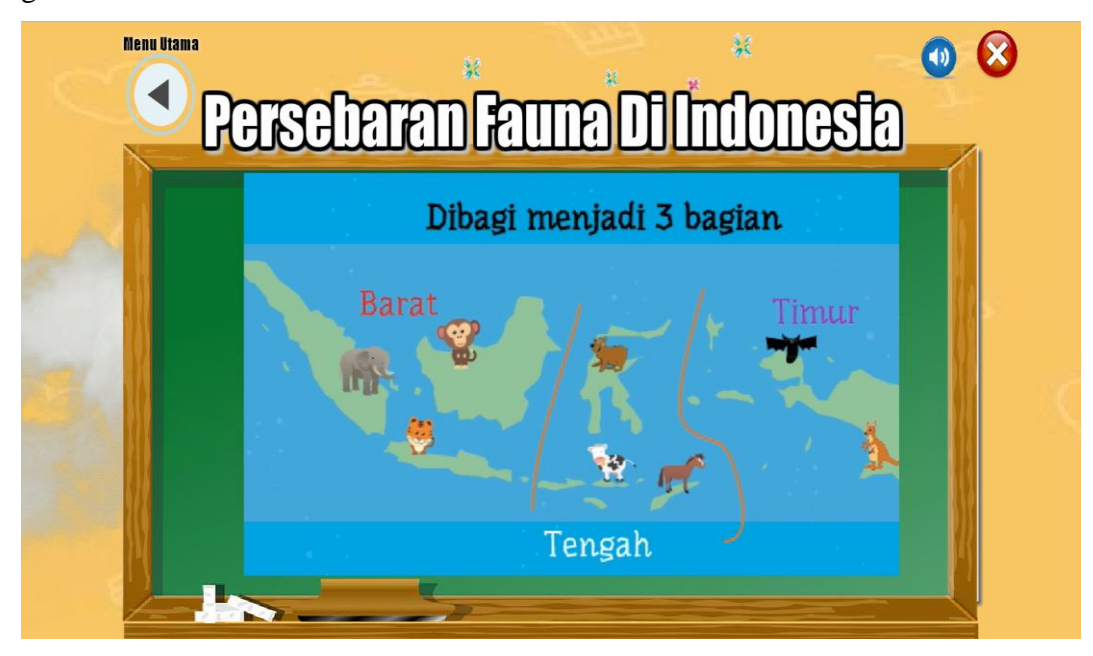

**Gambar 4.40 Implementasi Antarmuka Vidio Persebaran Fauna di Indonesia**

### **51. Tampilan antarmuka Vidio Interaksi Sosial**

Tampilan antarmuka Vidio Interaksi Sosial. Ditunjukan pada gambar 4.41.

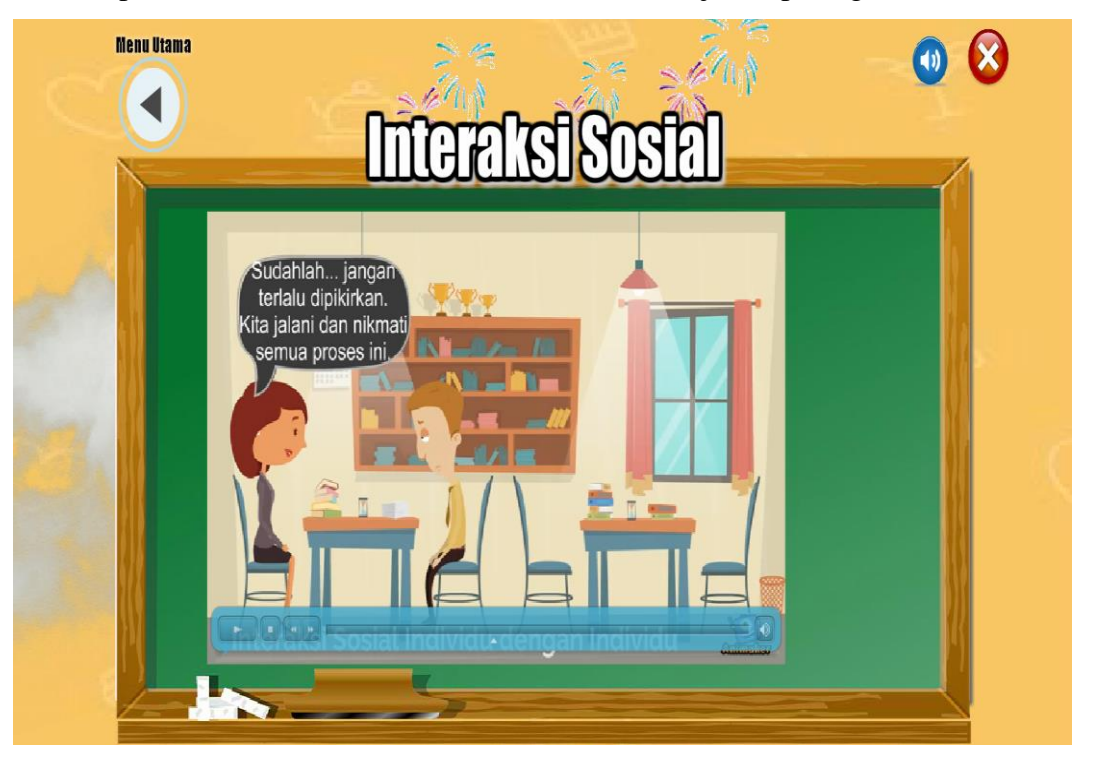

**Gambar 4.41 Implementasi Antarmuka Vidio Interaksi Sosial**

### **52. Tampilan antarmuka Vidio Kebakaran Hutan**

Tampilan antarmuka Vidio Kebakaran Hutan. Ditunjukan pada gambar 4.42.

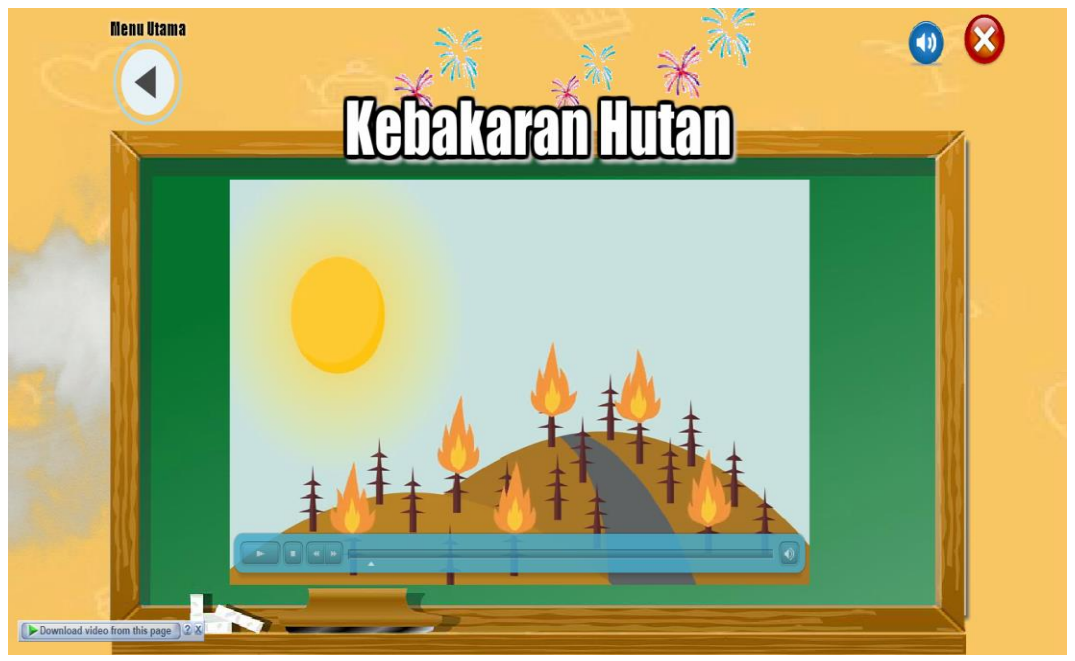

**Gambar 4.42 Implementasi Antarmuka Vidio Kebakaran Hutan**

### **53. Tampilan antarmuka Vidio Peta Indonesia**

Tampilan antarmuka Vidio Peta Indonesia. Ditunjukan pada gambar 4.43.

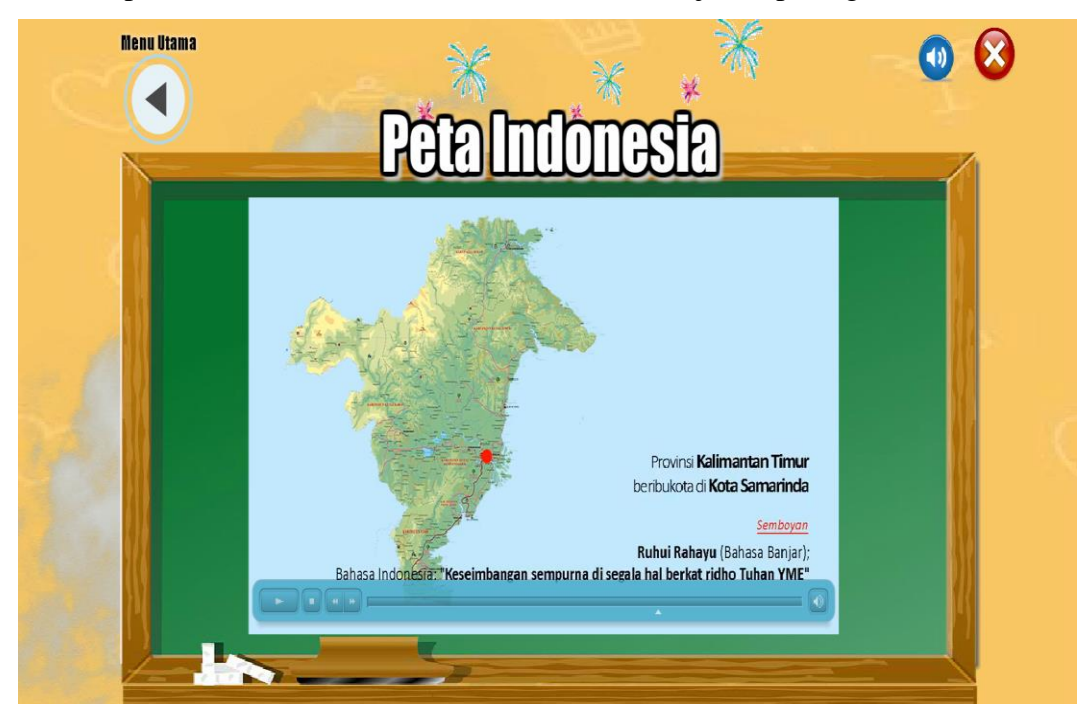

**Gambar 4.43 Implementasi Antarmuka Vidio Peta Indonesia**

### **54. Tampilan antarmuka Vidio Pahlawan Indonesia**

Tampilan antarmuka Vidio Pahlawan Indonesia. Ditunjukan pada gambar 4.44.

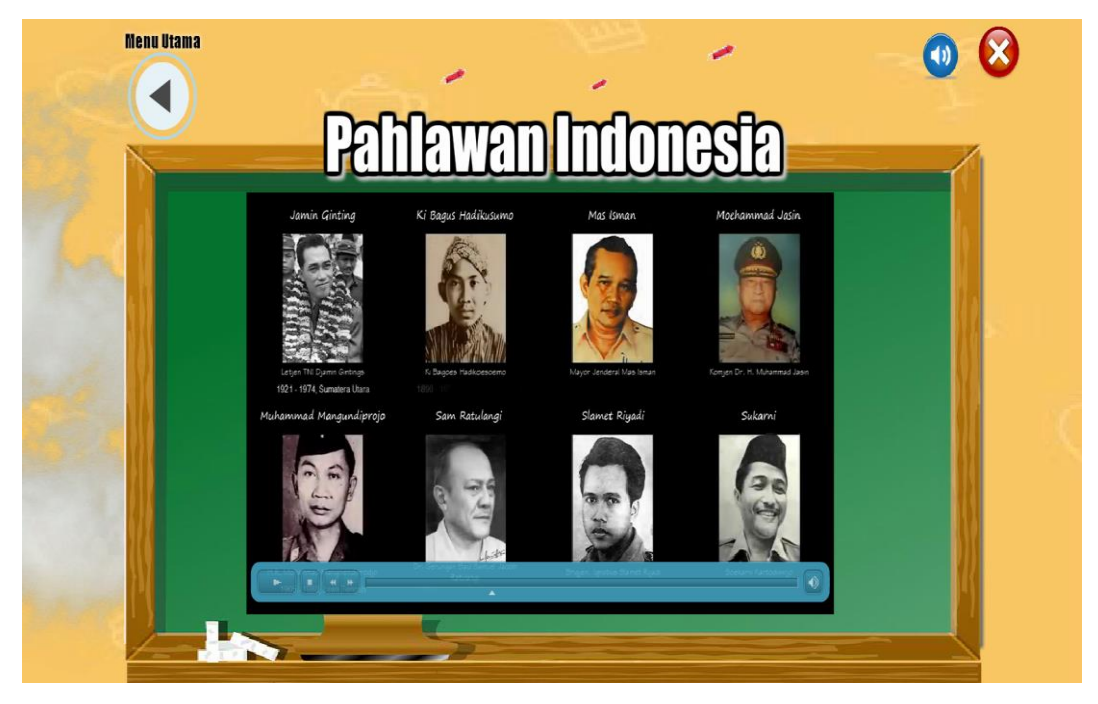

**Gambar 4.44 Implementasi Antarmuka Vidio Pahlawan Indonesia**

#### $4.2$ **Pengujian Sistem**

Pengujian Sistem merupakan hal terpenting yang dilakukan untuk menemukan kekurangan atau kesalahan pada perangkat lunak yang diuji. Pengujian dimaksudkan untuk mengetahui perangkat lunak yang dibuat sudah memenuhi kriteria yang sesuai. Pengujian yang dilakukan *black box* dan pengujian beta.

### **4.2.1 Pengujian Alpha (***Black box)*

Pengujian fungsional yang digunakan untuk menguji sistem yang baru adalah pengujian *black box*. Pengujian *black box* berfokus pada persyaratan fungsional perangkat lunak yang terdiri dari scenario pengujian aplikasi dan kasus dan hasil pengujian.

### **4.2.1.1 Skenario Pengujian Aplikasi**

Skenario pengujian Aplikasi yang dilakukan pada aplikasi pembelajaran interaktif IPS Kelas VII Pada SMP Negeri 1 Carita dapat dilihat pada tebel 4.3.

|                | Pengujian Aplikasi Media Pembelajaran Interaktif IPS Kelas VII |                               |                  |  |  |
|----------------|----------------------------------------------------------------|-------------------------------|------------------|--|--|
| N <sub>o</sub> | Komponen yang                                                  | Skenario Pengujian            | Hasil yang       |  |  |
|                | diuji                                                          |                               | diterapkan       |  |  |
| 1              |                                                                | Memilih Tombol "Guru"         | <b>Black</b> box |  |  |
|                | Halaman utama                                                  | Memilih Tombol "Siswa"        | <b>Black</b> box |  |  |
|                |                                                                | Memilih Tombol "Keluar"       | <b>Black</b> box |  |  |
|                |                                                                | Memilih Tombol "Suara"        | <b>Black</b> box |  |  |
| 2              |                                                                | Memilih Tombol "Materi"       | <b>Black</b> box |  |  |
|                |                                                                | Memilih Tombol "Kuis"         | <b>Black</b> box |  |  |
|                |                                                                | Memilih Tombol "Vidio"        | <b>Black</b> box |  |  |
|                | Halaman Siswa                                                  | Memilih Tombol "Kd Indikator" | <b>Black box</b> |  |  |
|                |                                                                | Memilih Tombol "Tentang"      | <b>Black</b> box |  |  |
|                |                                                                | Memilih Tombol "Keluar"       | <b>Black</b> box |  |  |
|                |                                                                | Memilih Tombol "Suara"        | <b>Black</b> box |  |  |
| 3              | Halaman Guru                                                   | Memilih Tombol "Materi"       | <b>Black</b> box |  |  |
|                |                                                                | Memilih Tombol "Hasil Kuis"   | <b>Black</b> box |  |  |
|                |                                                                | Memilih Tombol "Vidio"        | <b>Black</b> box |  |  |
|                |                                                                | Memilih Tombol "Kd Indikator" | <b>Black</b> box |  |  |

**Tabel 4.3 Skenario Pengujian Aplikasi**

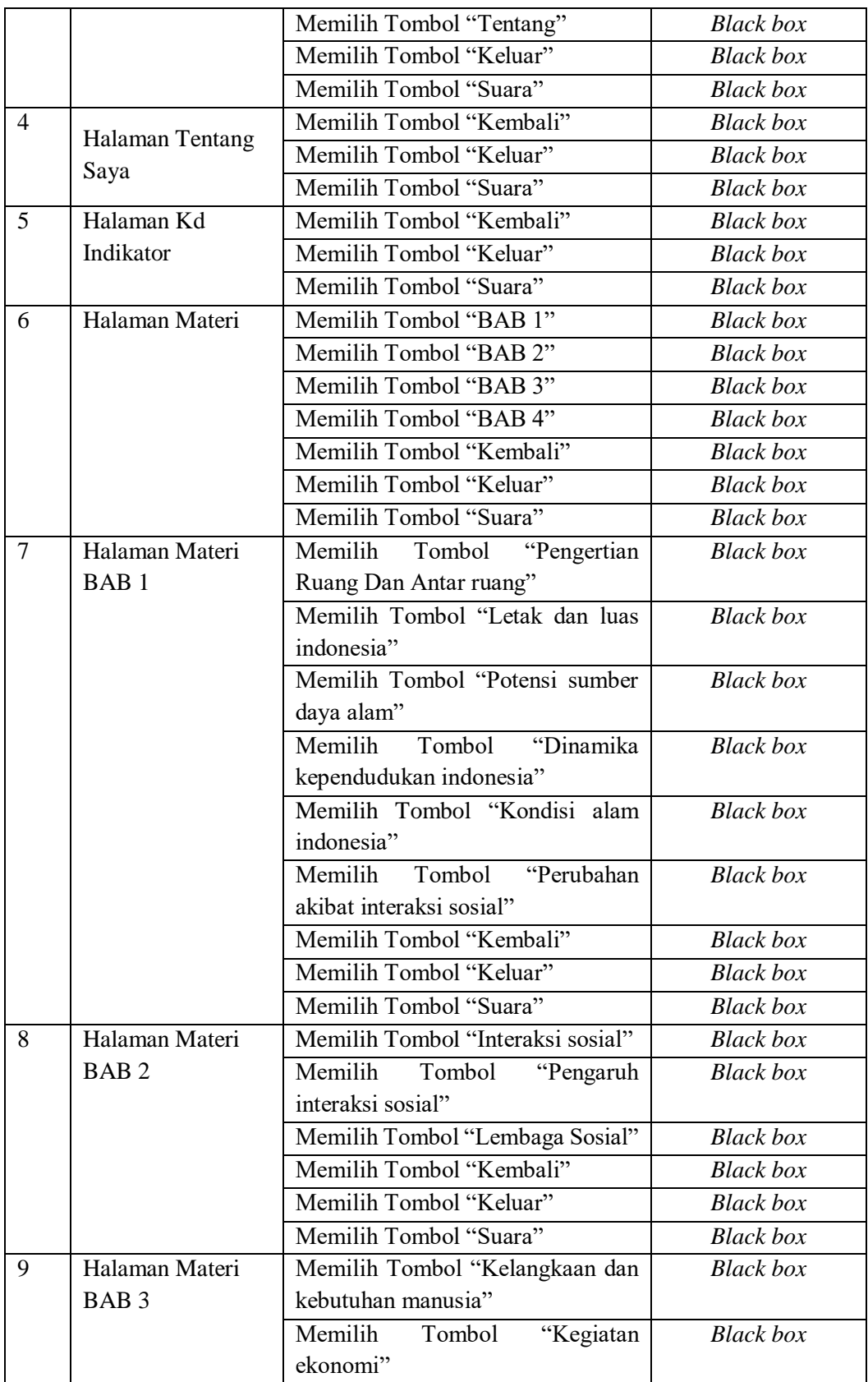

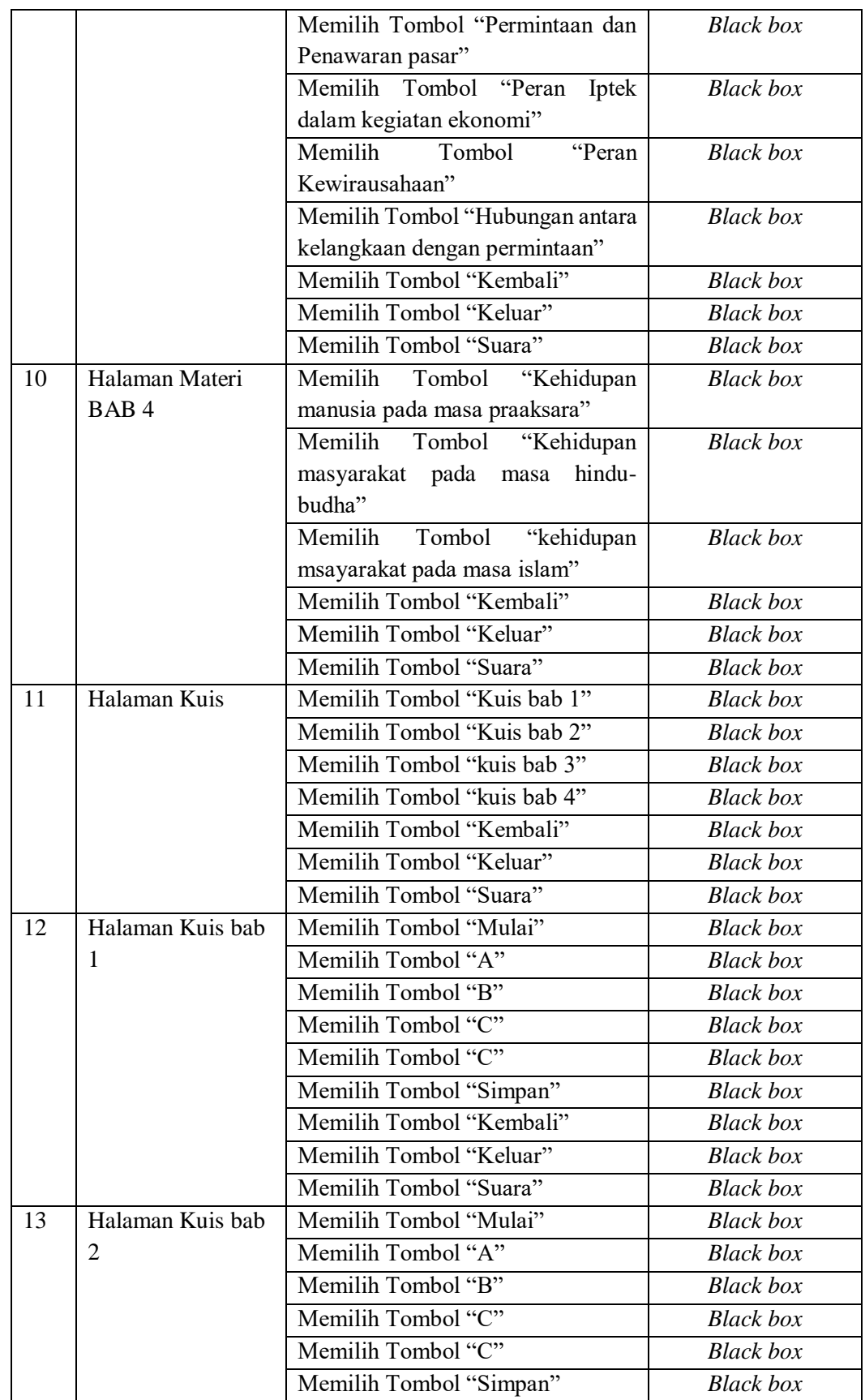

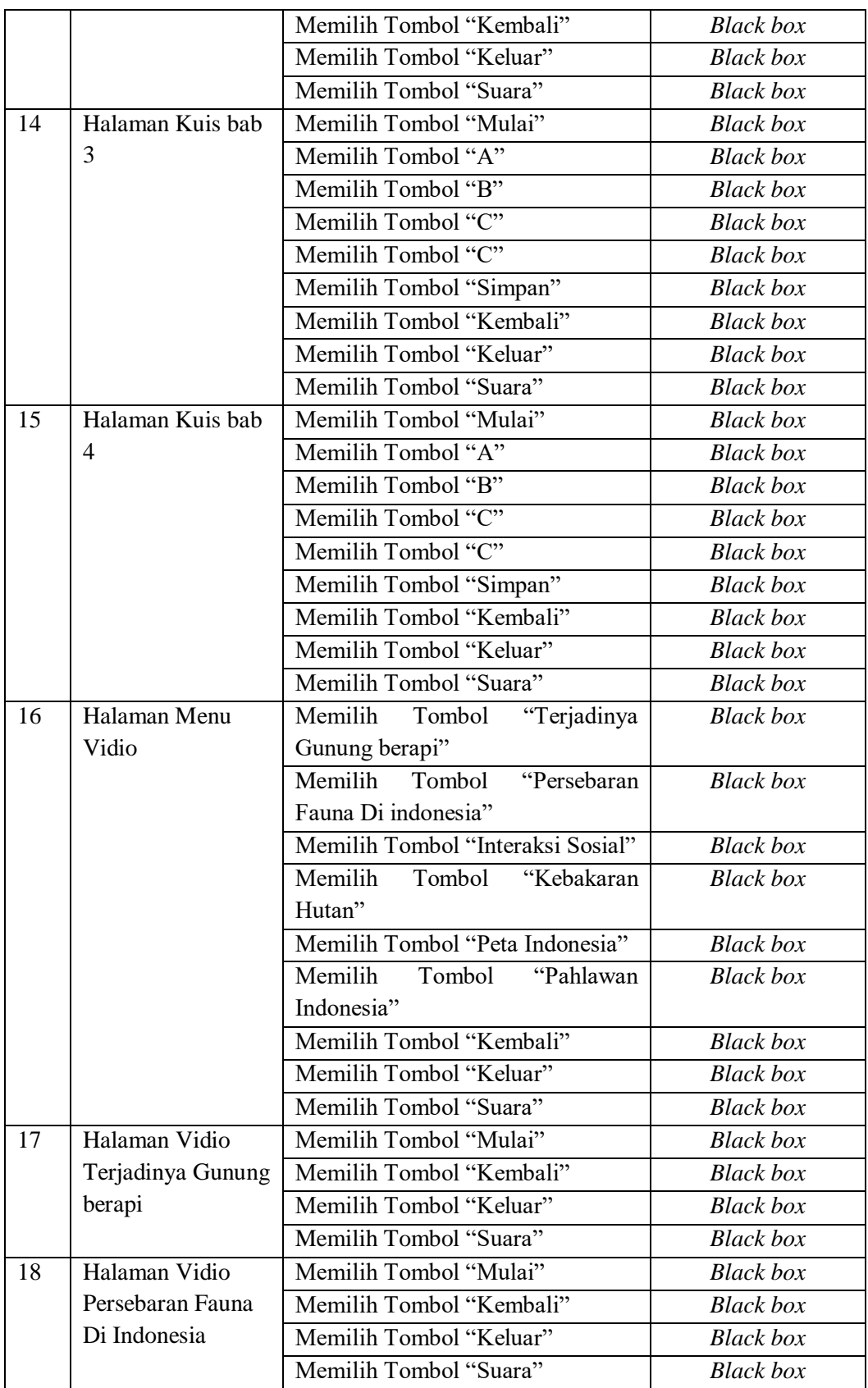

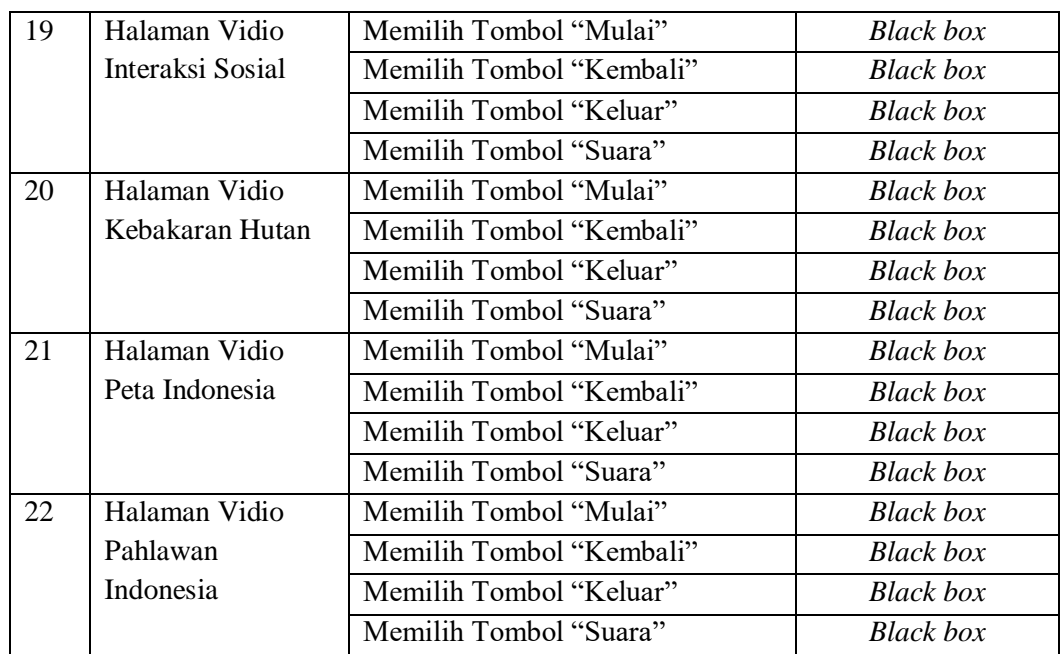

### **4.2.1.2 Kasus Dan Hasil Pengujian Alpha**

Berikut ini adalah kasus untuk menguji perangkat lunak yang sudah dibangun menggunakan metode black box berdasarkan tabel skenario pengujian aplikasi yang telah dibuat sebelumnya. Kasus dan hasil pengujian dapat dilihat pada tabel 4.4.

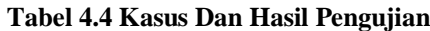

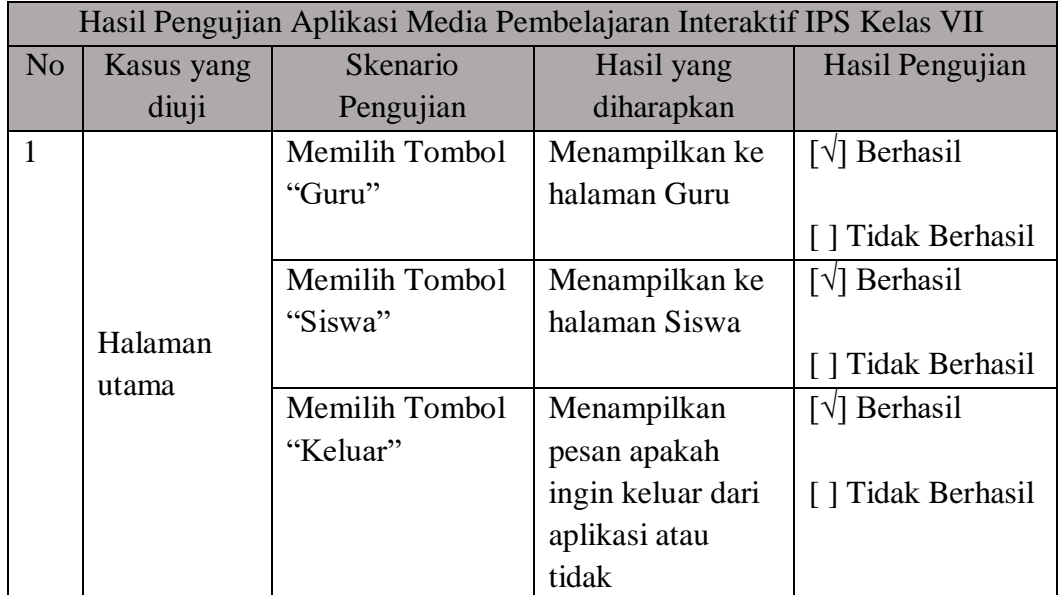

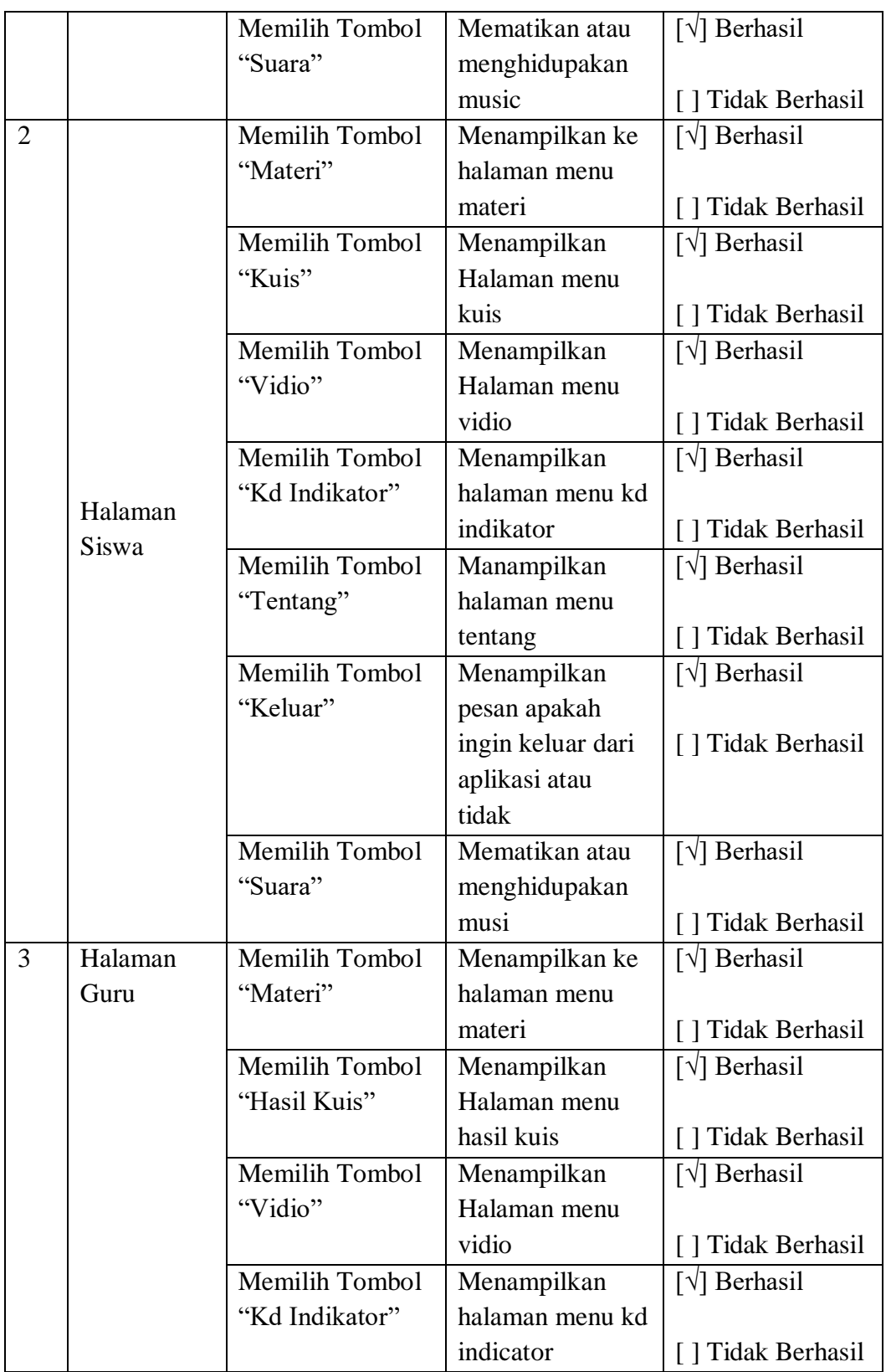

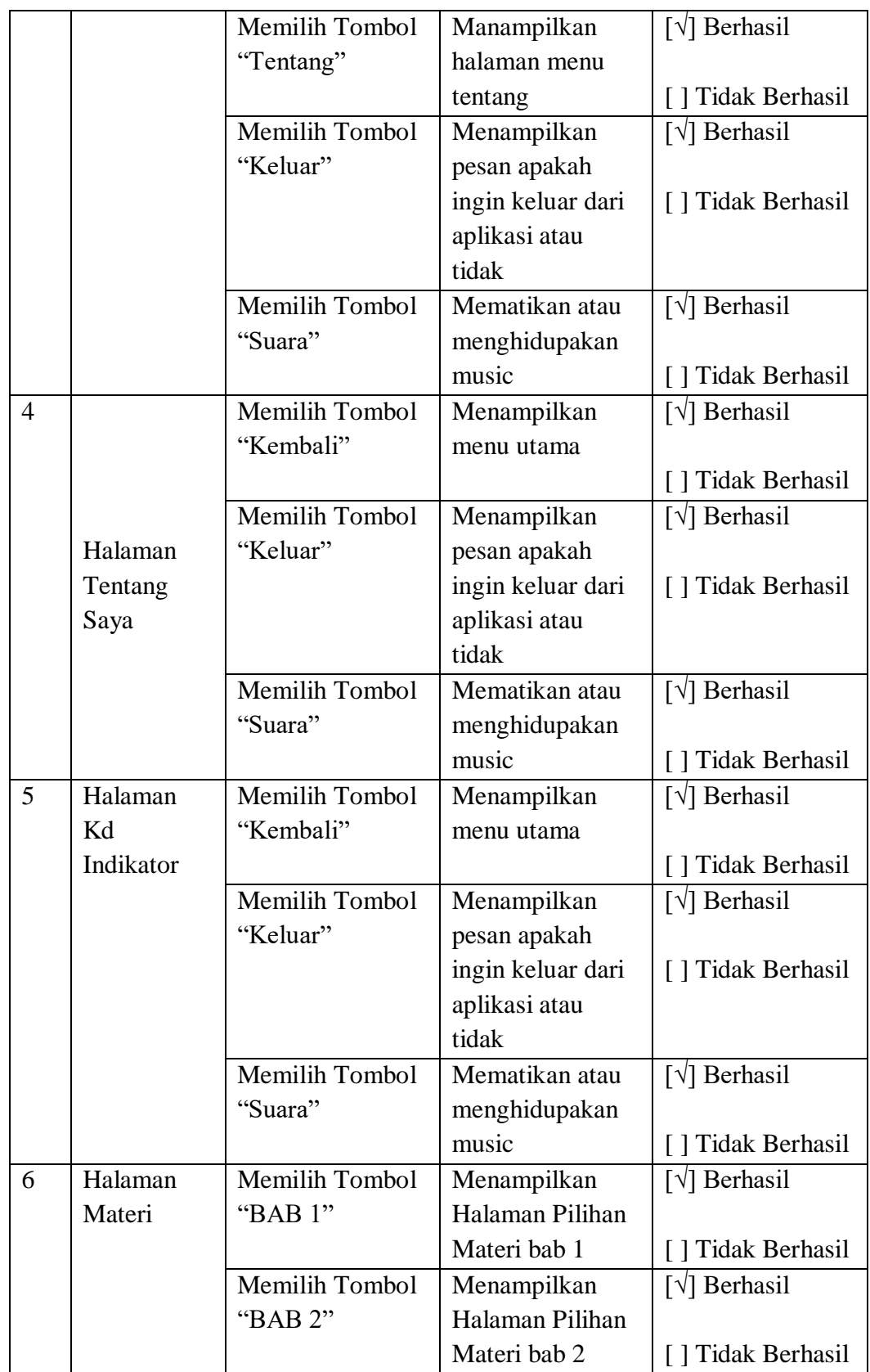

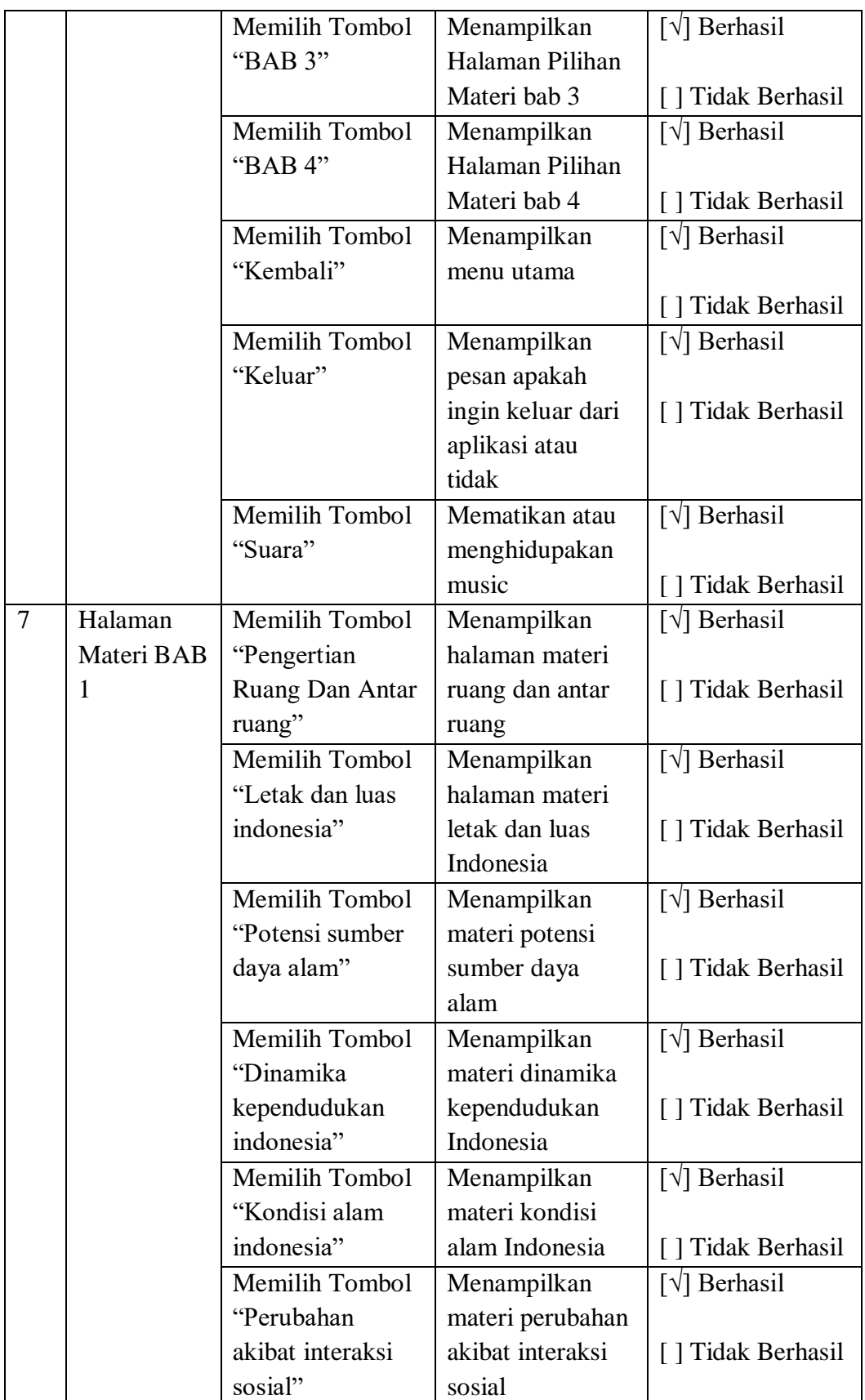

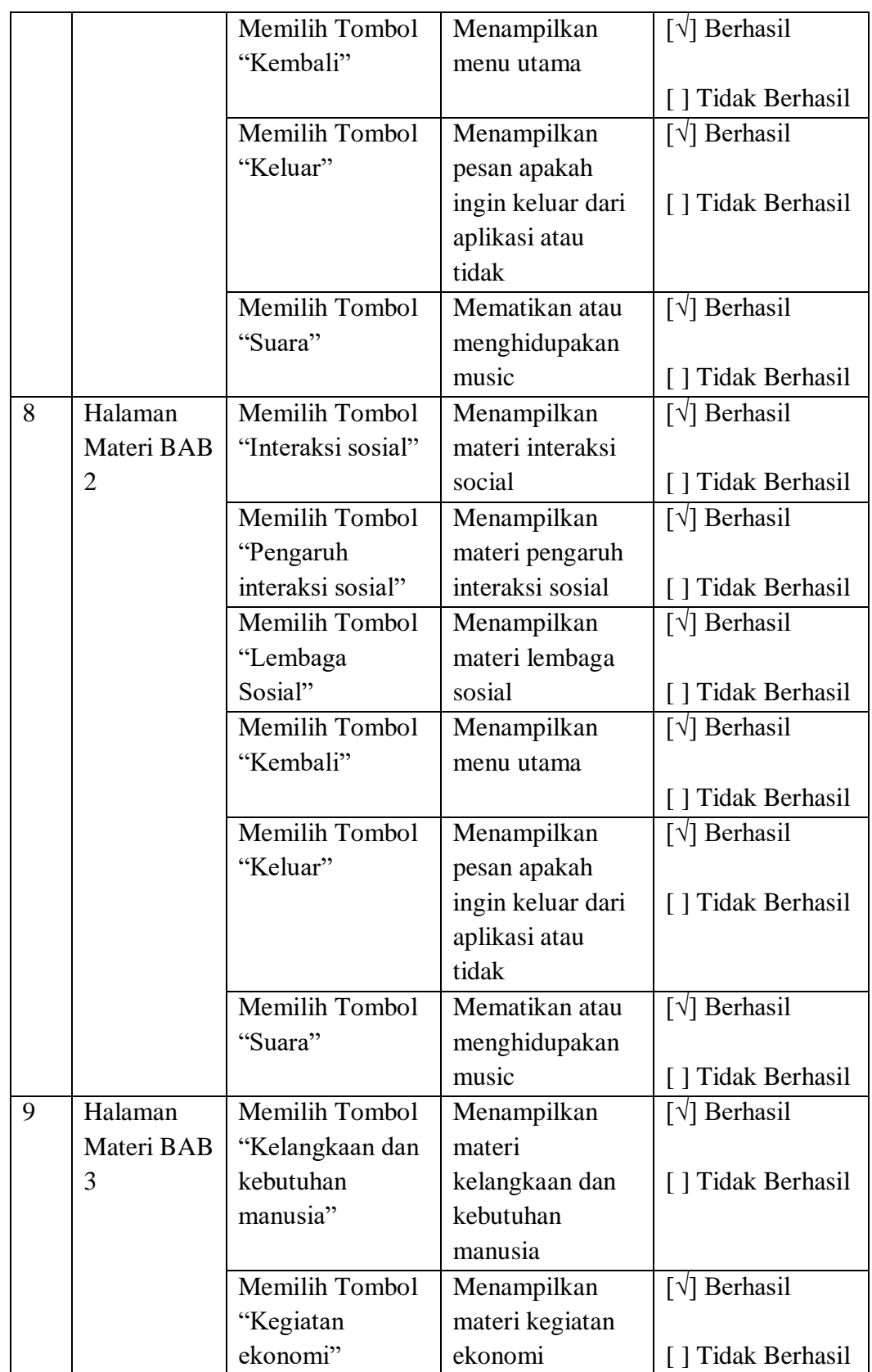

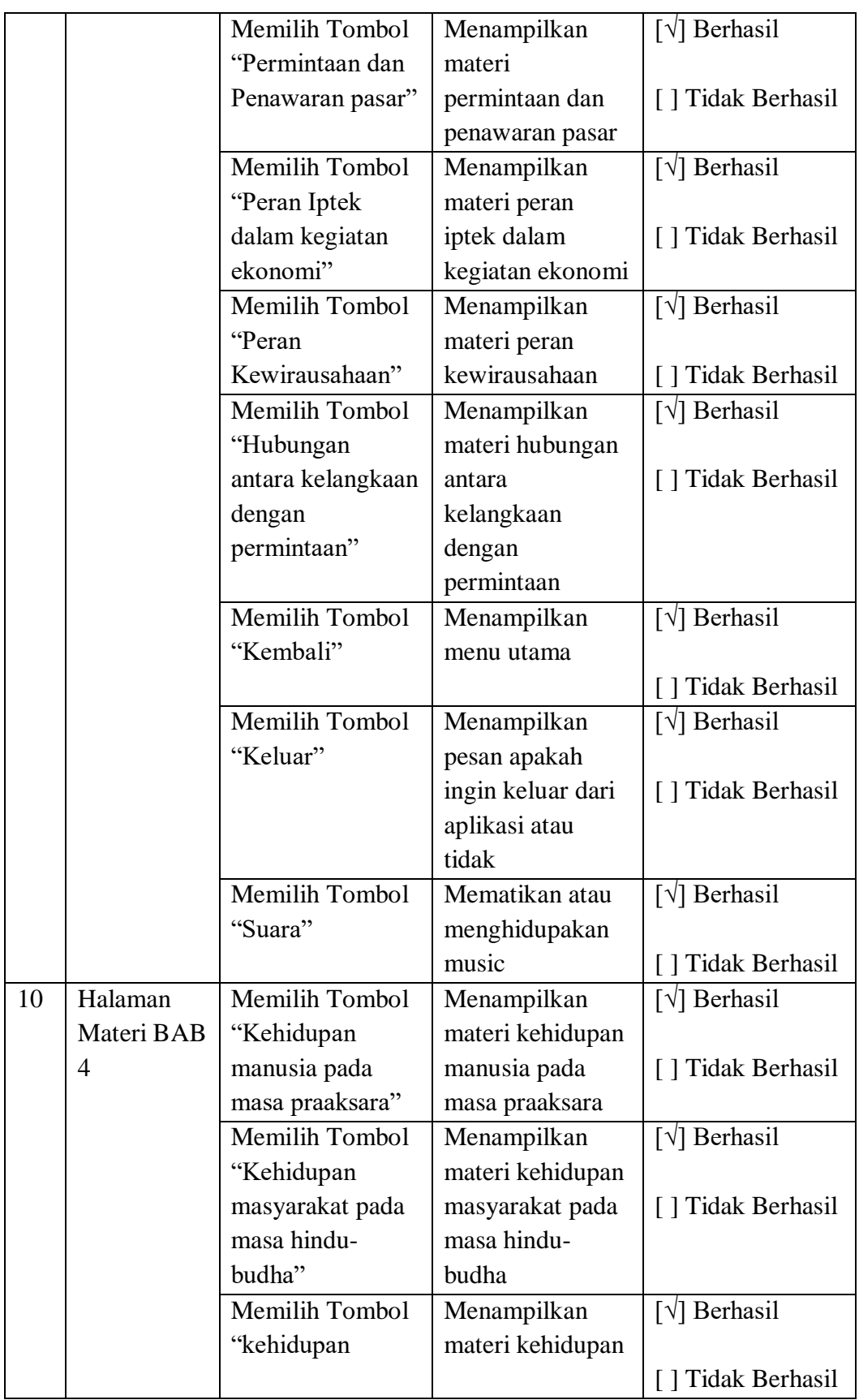

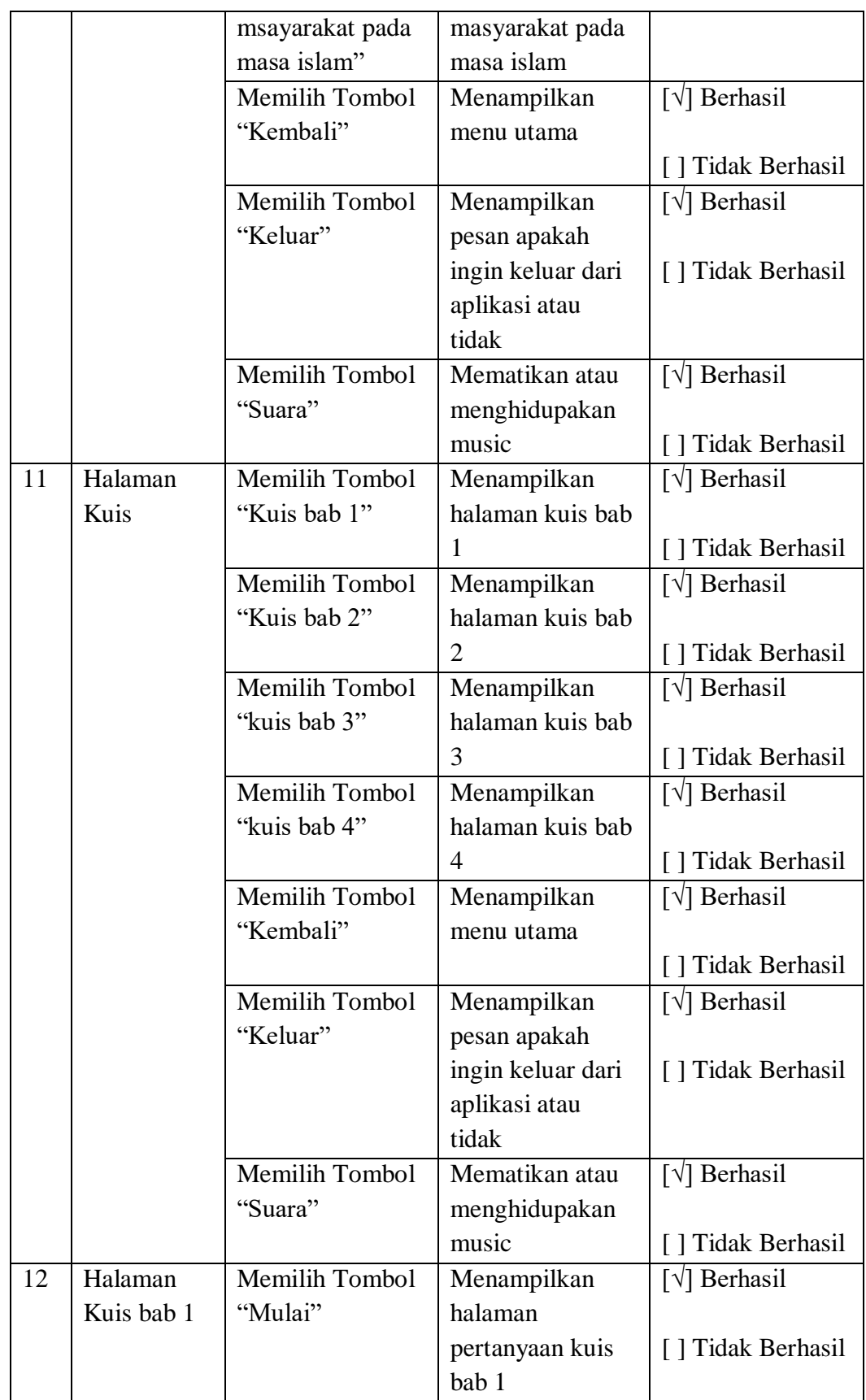

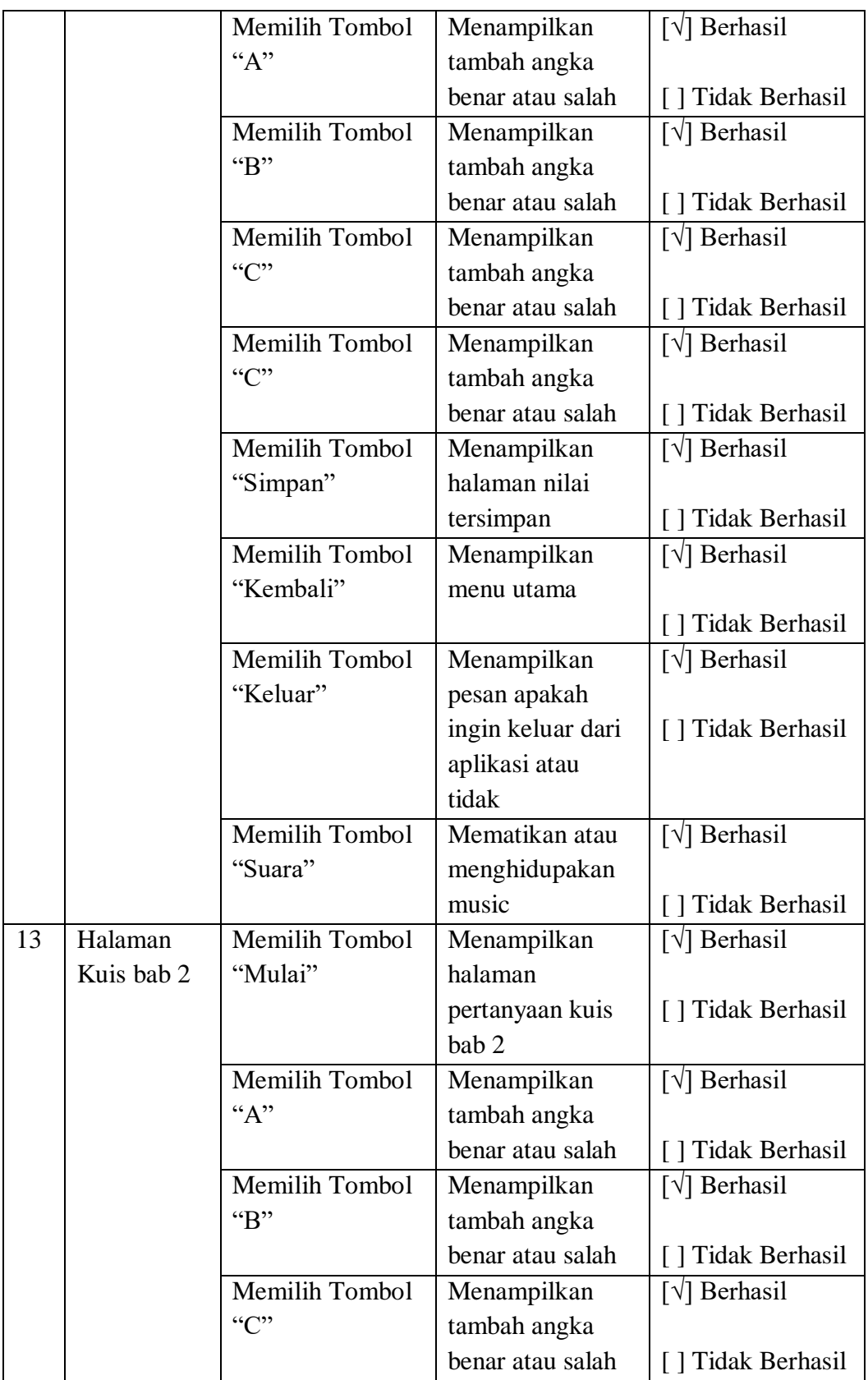

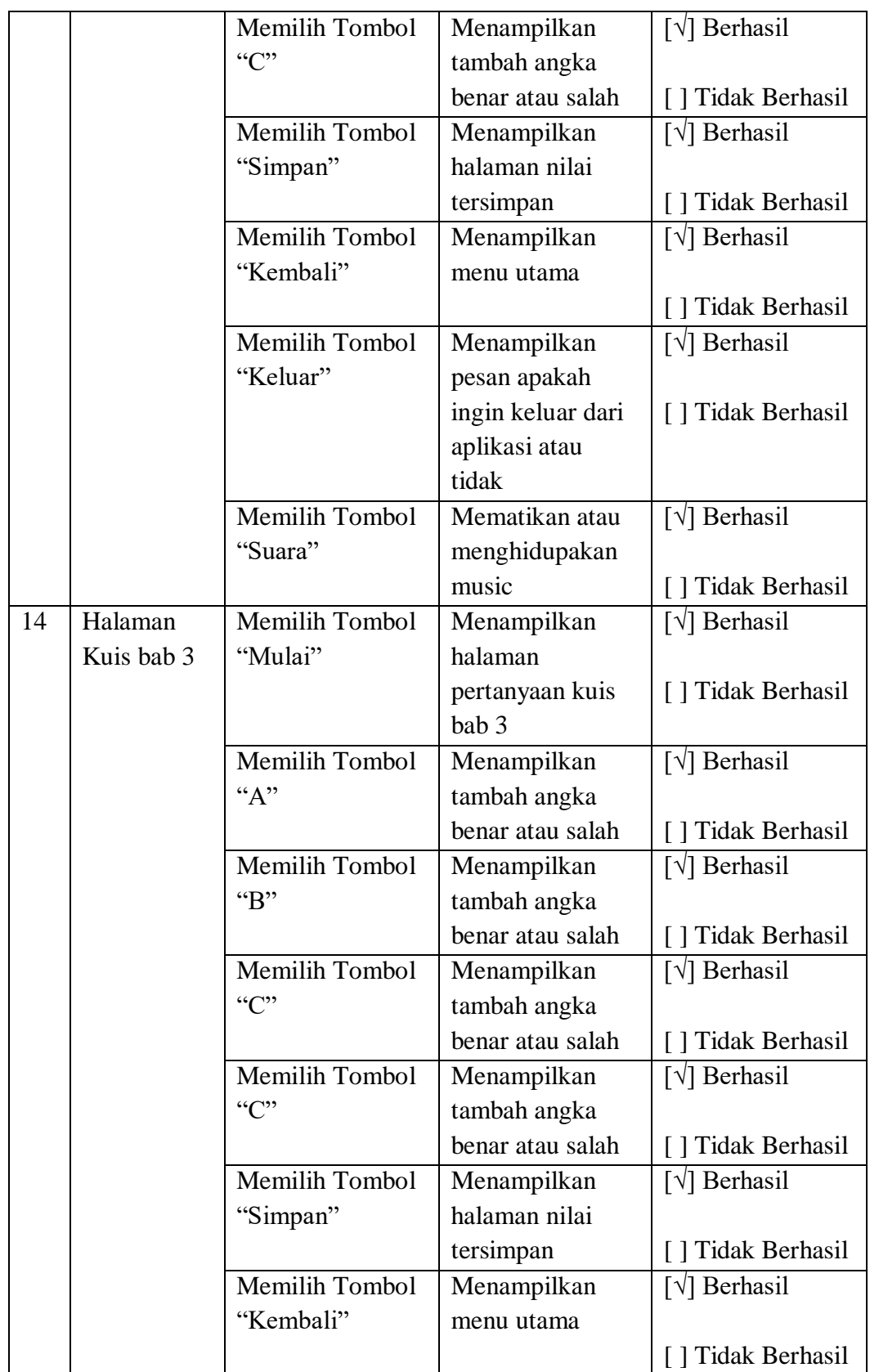

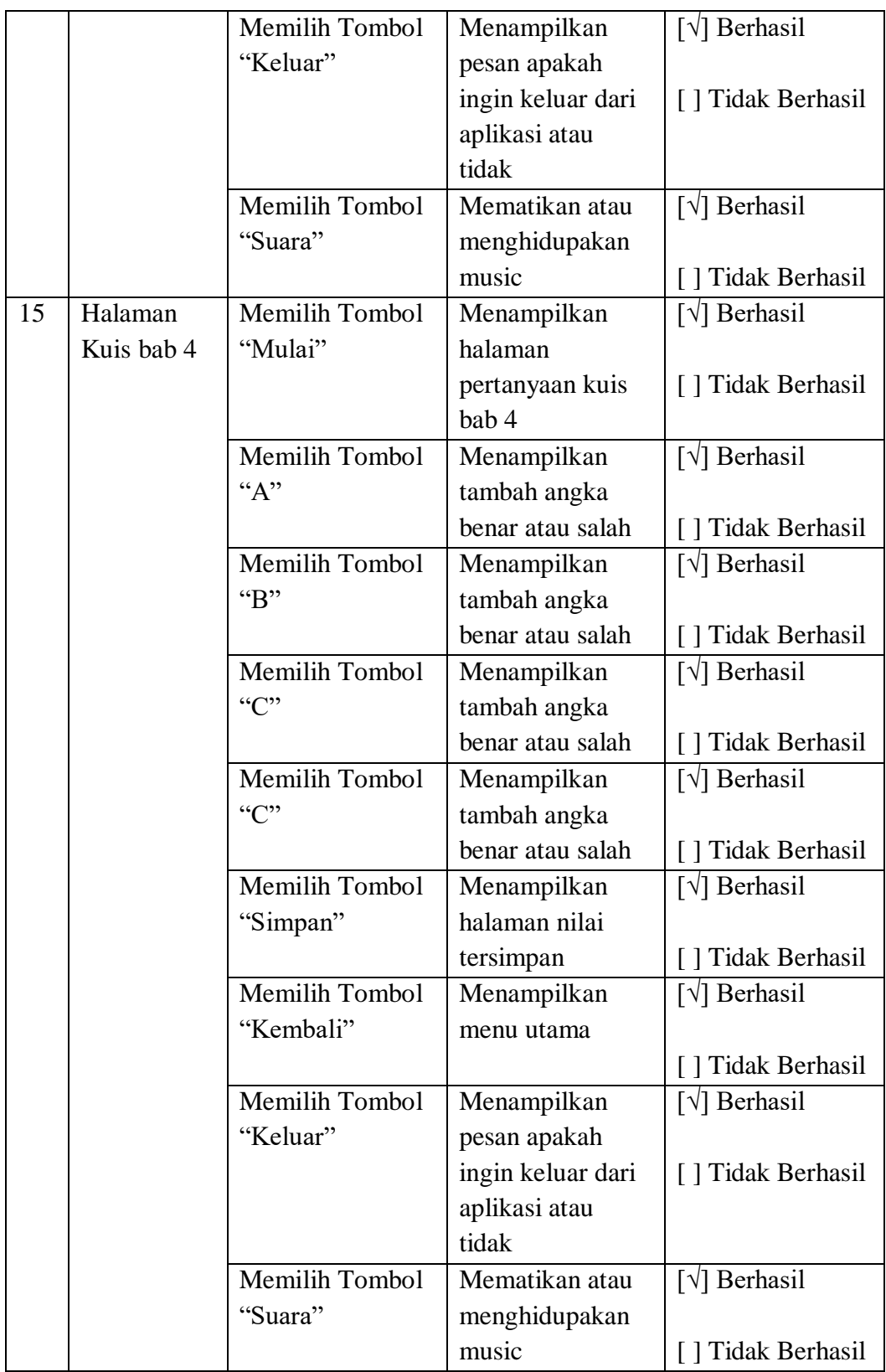

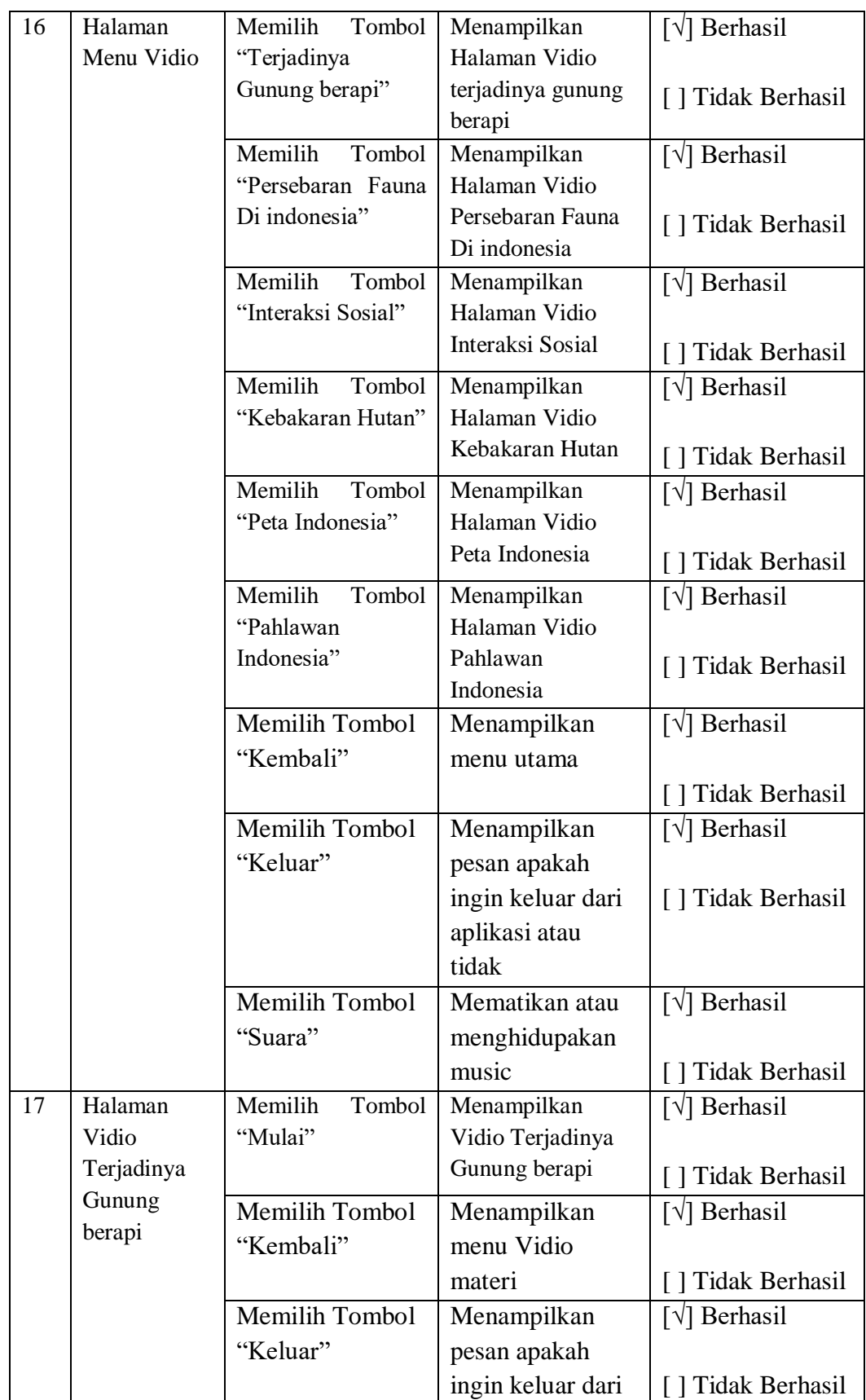

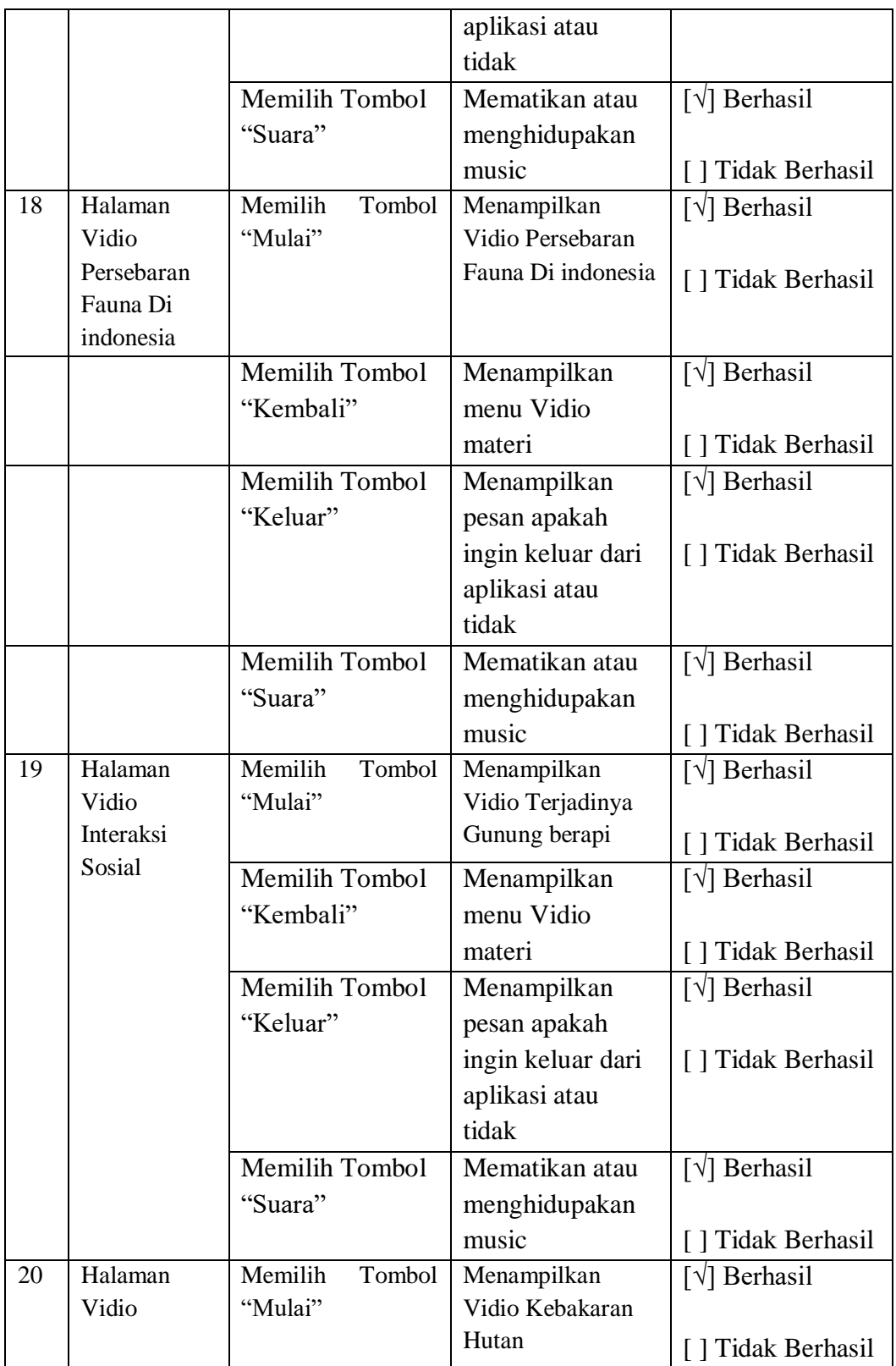

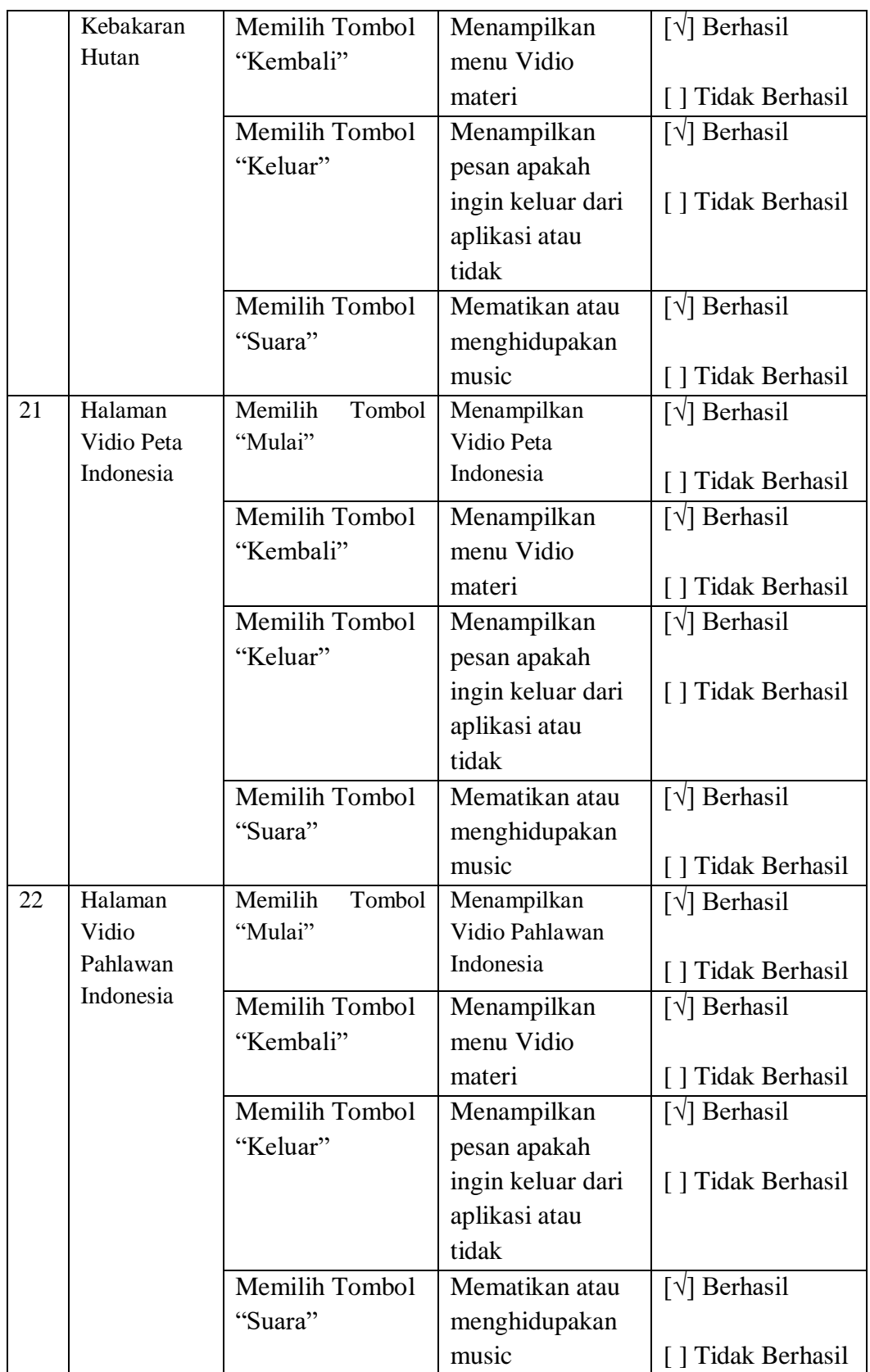

### **4.2.2 Pengujian Beta**

Pengujian beta merupakan pengujian yang dilakukan secara objektif. Pengujian beta yang dilakukan untuk mengenai kepuasan *user* dengan kandungan *point* syarat *user friendly* untuk selanjutnya di bagikan kepada pengguna. Pengujian beta dilakukan dengan memberikan format observasi pengamatan kepada 48 siswa dan wawancara dengan Guru.

### **4.2.2.1 Observasi pengamatan Di SMP Negeri 1 Carita**

Observasi pengamatan ini terdiri dari 6 aspek observasi (contoh format Observasi dapat dilihat pada lampiran). Berikut adalah hasil perhitungan masingmasing hasil observasi dari pengamatan setiap anak kelas VII SMP Negeri 1 Carita, dengan ditunujkan Point penilaian dari aspek observasi yang dapat dilihat pada table 4.5.

Tanggapan dan penilaian pengamatan terhadap pengguna untuk mengetahui hasil dari pembelajaran ini. Telah disebarkan format observasi pengamatan kepada responden berdasarkan target pengguna dan dilakukan perhitungan kemudian dicari presentase masing-masing jawaban dengan menggunakan skala *Likert.*

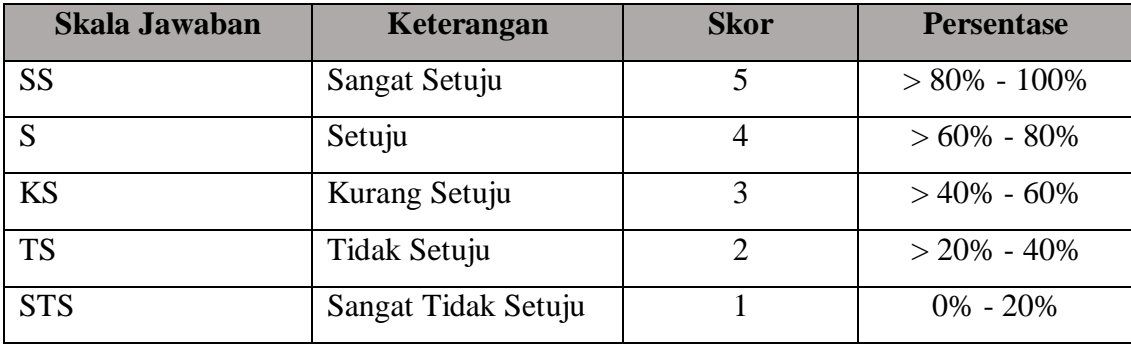

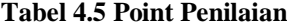

### **a. Hasil Kuisioner Siswa**

:

Berikut ini adalah hasil perhitungan dari pengujian beta yang dilakukan dengan menggunakan kuesioner terhadap 48 siswa kelas VII (tujuh) SMP Negeri 1 Carita 1. Apakah Aplikasi Media Pembelajaran Interaktif IPS Kelas VII pada SMP Negeri 1 Carita ini dapat manarik minat dalam belajar anda?

| Keterangan          | <b>Skor</b> | Frekuensi | Jumlah |
|---------------------|-------------|-----------|--------|
| Sangat Setuju       |             | 30        | 150    |
| Setuju              |             | 18        | 72     |
| Kurang Setuju       | 3           | 0         |        |
| Tidak Setuju        | ↑           | 0         |        |
| Sangat Tidak Setuju |             | 0         |        |
| <b>Jumlah</b>       |             | 48        | 222    |

**Tabel 4.6 Hasil Kuisioner Pengujian Pertanyaan 1**

Jumlah Skor ideal untuk seluruh item 5 x 48 = 240 (jika semua menjawab SS). Jumlah skor yang diperoleh dari penelitian = 222. Berdasarkan data tersebut maka dapat disimpulkan bahwa bahwa aplikasi pembelajaran interaktif ini dapat menarik minat siswa dalam belajar sebesar =  $(222 : 240)$  x  $100\% = 92.5$  % dari yang di harapkan 100% dan terletak pada daerah Sangat Setuju.

2. Apakah Aplikasi Media Pembelajaran Interaktif IPS Kelas VII pada SMP Negeri 1 Carita ini dapat membantu dalam memudahkan memahami pembelajaran anda?

| Keterangan          | <b>Skor</b>  | Frekuensi | Jumlah |
|---------------------|--------------|-----------|--------|
| Sangat Setuju       | 5            | 19        | 95     |
| Setuju              |              | 29        | 116    |
| Kurang Setuju       | 3            | 0         | 0      |
| Tidak Setuju        | $\mathbf{2}$ | 0         | 0      |
| Sangat Tidak Setuju |              | 0         | 0      |
| Jumlah              |              | 48        | 211    |

**Tabel 4.7 Hasil Kuisioner Pengujian Pertanyaan 2**

Jumlah Skor ideal untuk seluruh item 5 x 48 = 240 (jika semua menjawab SS). Jumlah skor yang diperoleh dari penelitian = 211. Berdasarkan data tersebut maka dapat disimpulkan bahwa bahwa aplikasi pembelajaran interaktif ini membantu dalam memudahkan memahami pembelejaran sebesar = (211 : 240) x

100% = 87.91 % dari yang di harapkan 100% dan terletak pada daerah Sangat Setuju.

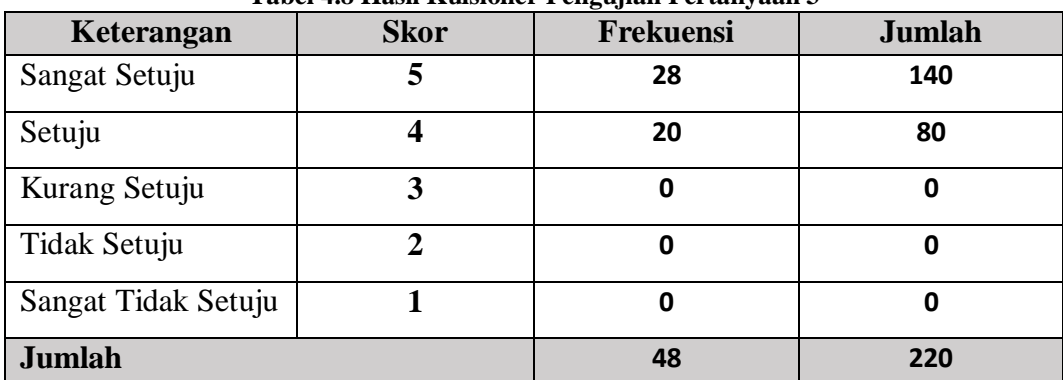

3. Tampilan Aplikasi pembelajaran interaktif ini menerik dan interaktif ?

**Tabel 4.8 Hasil Kuisioner Pengujian Pertanyaan 3**

Jumlah Skor ideal untuk seluruh item 5 x 48 = 240 (jika semua menjawab SS). Jumlah skor yang diperoleh dari penelitian = 220. Berdasarkan data tersebut maka dapat disimpulkan bahwa bahwa aplikasi pembelajaran interaktif ini membantu dalam memudahkan memahami pembelejaran sebesar = (220 : 240) x 91.66 % = 87.91 % dari yang di harapkan 100% dan terletak pada daerah Sangat Setuju.

4. Navigasi atau tombol Klik pada Aplikasi Pembelajaran interaktif ini mudah dimengerti dan digunakan?

| Keterangan          | <b>Skor</b> | Frekuensi | <b>Jumlah</b> |
|---------------------|-------------|-----------|---------------|
| Sangat Setuju       | 5           | 25        | 125           |
| Setuju              |             | 23        | 92            |
| Kurang Setuju       | 3           | 0         |               |
| Tidak Setuju        | 2           | 0         |               |
| Sangat Tidak Setuju |             | 0         | O             |
| <b>Jumlah</b>       |             | 48        | 217           |

**Tabel 4.9 Hasil Kuisioner Pengujian Pertanyaan 4**

Jumlah Skor ideal untuk seluruh item 5 x 48 = 240 (jika semua menjawab SS). Jumlah skor yang diperoleh dari penelitian = 217. Berdasarkan data tersebut maka dapat disimpulkan bahwa Navigasi atau tombol Klik pada Aplikasi Pembelajaran interaktif ini mudah dimengerti dan digunakan sebesar = (217 : 240) x 100% = 90.41 % dari yang di harapkan 100% dan terletak pada daerah Sangat Setuju.

5. Petunjuk Audio, gambar, video dan animasi pada materi IPS mudah dimengerti?

| Keterangan          | <b>Skor</b> | Frekuensi | <b>Jumlah</b> |
|---------------------|-------------|-----------|---------------|
| Sangat Setuju       |             | 42        | 210           |
| Setuju              |             | 6         | 24            |
| Kurang Setuju       |             |           | 0             |
| Tidak Setuju        | ∍           |           | Ω             |
| Sangat Tidak Setuju |             |           | 0             |
| <b>Jumlah</b>       |             | 48        | 234           |

**Tabel 4.10 Hasil Kuisioner Pengujian Pertanyaan 5**

Jumlah Skor ideal untuk seluruh item 5 x 48 = 240 (jika semua menjawab SS). Jumlah skor yang diperoleh dari penelitian = 234. Berdasarkan data tersebut maka dapat disimpulkan bahwa Petunjuk Audio, gambar, video dan animasi pada materi IPS mudah dimengerti sebesar =  $(234 : 240)$  x  $100\% = 97.5$  % dari yang di harapkan 100% dan terletak pada daerah Sangat Setuju.

6. Petunjuk Audio, gambar, video dan animasi pada materi IPS mudah dimengerti?

| Keterangan          | <b>Skor</b> | ອະນາ<br>Frekuensi | Jumlah |
|---------------------|-------------|-------------------|--------|
| Sangat Setuju       | 5           | 48                | 240    |
| Setuju              |             |                   | 0      |
| Kurang Setuju       | 3           |                   | 0      |
| Tidak Setuju        | ∍           | 0                 | 0      |
| Sangat Tidak Setuju |             |                   | 0      |
| <b>Jumlah</b>       |             | 48                | 234    |

**Tabel 4.11 Hasil Kuisioner Pengujian Pertanyaan 6**

Jumlah Skor ideal untuk seluruh item 5 x 48 = 240 (jika semua menjawab SS). Jumlah skor yang diperoleh dari penelitian = 240. Berdasarkan data tersebut maka dapat disimpulkan bahwa Petunjuk Audio, gambar, video dan animasi pada materi IPS mudah dimengerti sebesar  $= (240 : 240)$  x  $100\% = 100\%$  dari yang di harapkan 100% dan terletak pada daerah Sangat Setuju.

### **b. Hasil Wawancara**

Wawancara yang dilakukan dengan guru kelas VII SMP Negeri 1 Carita Bapak Omannudin S.E. mengenai hasil dari pengamatan siswa terhadap Aplikasi Media Pembelajaran Interaktif IPS Kelas VII, Menghasilkan hasil wawancara Sebagai berikut :

1. Apakah aplikasi Media Pembelajaran Interaktif IPS Kelas VII dapat membantu siswa dalam memahami matapelajaran IPS ?

Jawaban :

Menurut Bapak Omannudin, S.E., Bahwa Aplikasi Media Pembelajaran Interaktif IPS Untuk Kelas VII ini sangat membantu siswa dalam memahami mata pelajaran IPS dan dapat memantapkan konsep yang telah dipelajari khususnya bagi materi IPS sehingga siswa dapat mengingat kembali apa yang telah dipelajari sesudahnya.

2. Apakah Aplikasi Media Pembelajaran Interkatif Ini Dapat memberikan minat belajar terhadap siswa Kelas VII SMP Negeri 1 Carita ?

Jawaban :

Menurut Bapak Omannudin, S.E., Bahwa Aplikasi Media Pembelajaran Interaktif IPS Untuk Kelas VII ini merupakan teknologi multimedia yang dapat menunjang kegiatan belajar dikelas, sehingga membantu untuk meningkatkan minat belajar siswa Kelas VII SMP Negeri 1 Carita.

3. Apakah isi dari Aplikasi Media Pembelajaran Interaktif ini sesuai dengan pembelajaran kelas VII SMP Negeri 1 Carita pada Materi dan kuis ?

Jawaban :

Menurut Bapak Omannudin, S.E., Bahwa Aplikasi Media Pembelajaran Interaktif IPS Untuk Kelas VII ini sangat menunjang bagi siswa kelas VII SMP Negeri 1 Carita dalam mata pelajaran IPS terutama matapelajaran yang sulit dijelaskan.

4. Apakah isi dari Aplikasi Media Pembelajaran Interaktif ini dapat membantu guru dalam menjelaskan materi yang sulit dijelaskan ?

Jawaban :

Menurut Bapak Omannudin, S.E., Bahwa Aplikasi Media Pembelajaran Interaktif IPS Untuk Kelas VII ini sangat membantu guru dalam menjelaskan materi yang sulit dijelaskan kepada siswa.

5. Bagaimana Suasana Siswa kelas VII SMP Negeri 1 Carita saat melakukan aktivitas aplikasi pembelajaran interaktif ?

Jawaban :

Menurut Bapak Omannudin, S.E., Bahwa Aplikasi Media Pembelajaran Interaktif IPS Untuk Kelas VII ini bagi siswa sangat memberikan motivasi dalam belajar karena tampilan yang diberikan sangat interaktif dan menarik.

6. Apakah Ada Kesulita0n bagi Siswa Kelas VII SMP Negeri 1 Carita dalam belajar memperaktikan Aplikasi Media pembelajaran interaktif tersebut ? Jawaban :

Menurut Bapak Omannudin, S.E., Bahwa Aplikasi Media Pembelajaran Interaktif IPS Untuk Kelas VII ini tidak terlalu sulit karena aplikasi ini dilakukan seperti belajar biasanya, karena anak atau siswa sebelumnya diberikan bimbingan atau pengarahan khusus dalam menggunakan aplikasi media pembelajaran interaktif sehingga anak dapat mengikuti petunjuk yang diberikan oleh pembimbing.

7. Apakah dengan adanya teknologi pembelajaran ini dapat memberikan manfaat yang lebih baik ?

Jawaban :

Menurut Bapak Omannudin, S.E., Bahwa Aplikasi Media Pembelajaran Interaktif IPS Untuk Kelas VII ini bermanfaat sekali karena anak dapat mengenal teknologi pendidikan dan dapat menggunakan teknologi tersebut.

### **c. Kesimpulan dari hasil observasi pengamatan dan wawancara**

Kesimpulan hasil pengujian beta yang dilakukan dengan observasi pengamatan maka dapat di simpulkan bahwa sebian besar yang dihasilkan dalam menggunakan media pembelajaran interaktif ini sudah memenuhi kriteria cara pembelajaran yang sesuai dan dapat dilaksanakan oleh siswa kelas VII SMP Negeri 1 Carita, Aplikasi ini dapat meningkatkan minat belajar siswa dalam mempelajari mata pelajaran IPS yang disampaikan oleh guru dan sisa dari persentase tersebut perlunya siswa diberikan pengarahan cara belajar menggunakan aplikasi Media Pembelajaran interaktif lebih baik lagi dan materi pada pelajaran IPS yang bih interaktif lagi supaya siswa mengerti. Hasil wawancara yang dilakukan juga maka dapat disimpulkan bahwa aplikasi ini dapat membantu guru dalam menyampaikan materi pembelajaran yang sulit dimengerti oleh siswa serta aplikasi ini sudah memenuhi kriteria media pembelajaran yang baik yaitu memberikan pembelajaran yang sesuai dengan pembelajaran dikelas seperti biasanya dalam bentuk teknologi pembelajaran, sehingga siswa dapat mengingat kembali pelajaran dengan pelajran yang terkait yaitu IPS.